#### Register your product and get support at www.philips.com/welcome

HTS6520

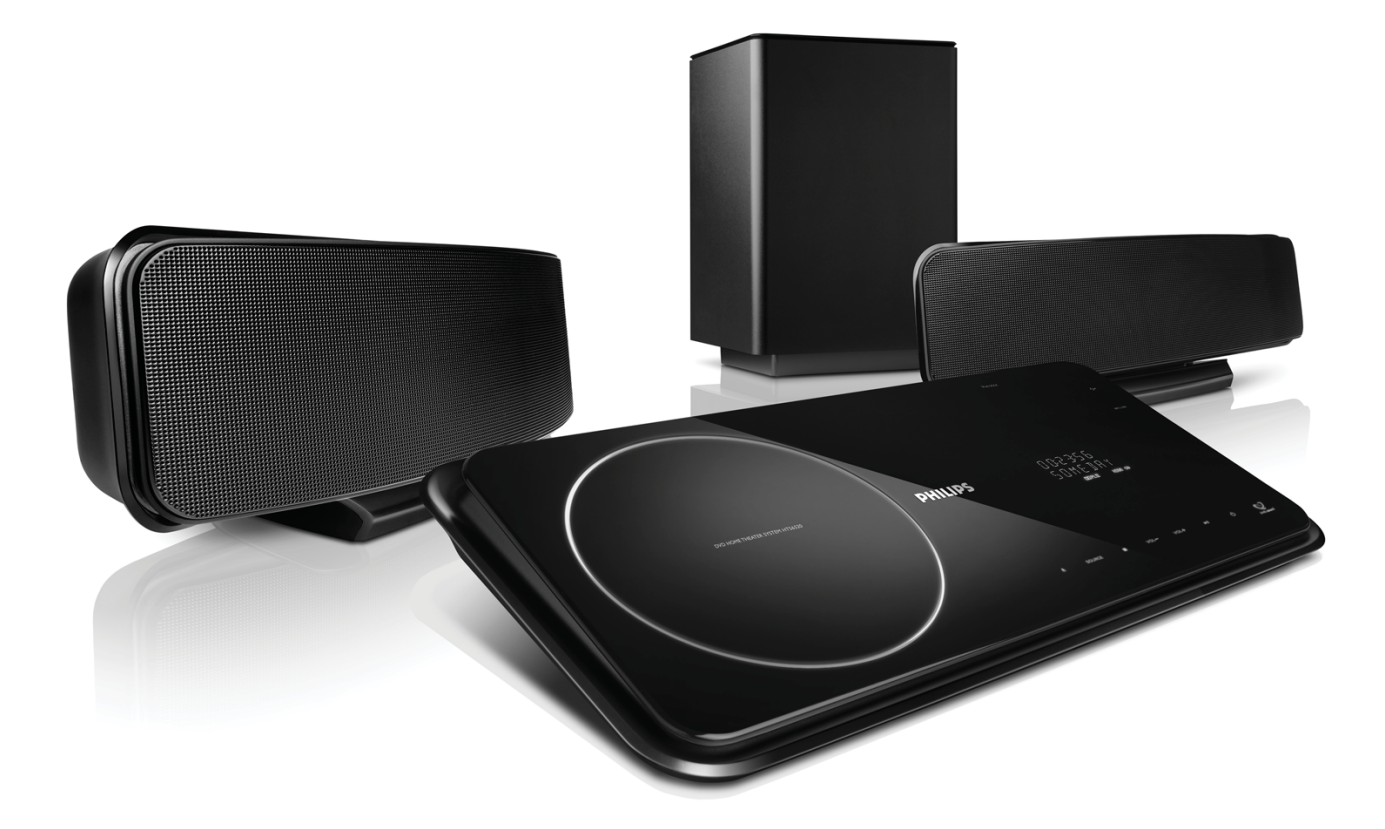

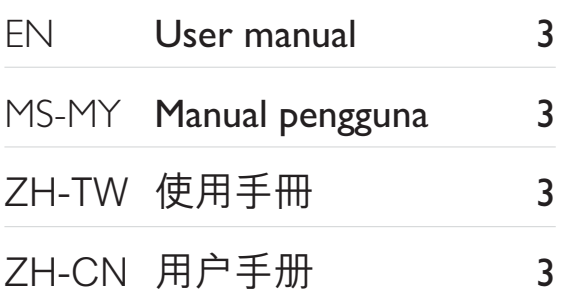

# **PHILIPS**

# Daftar kandungan

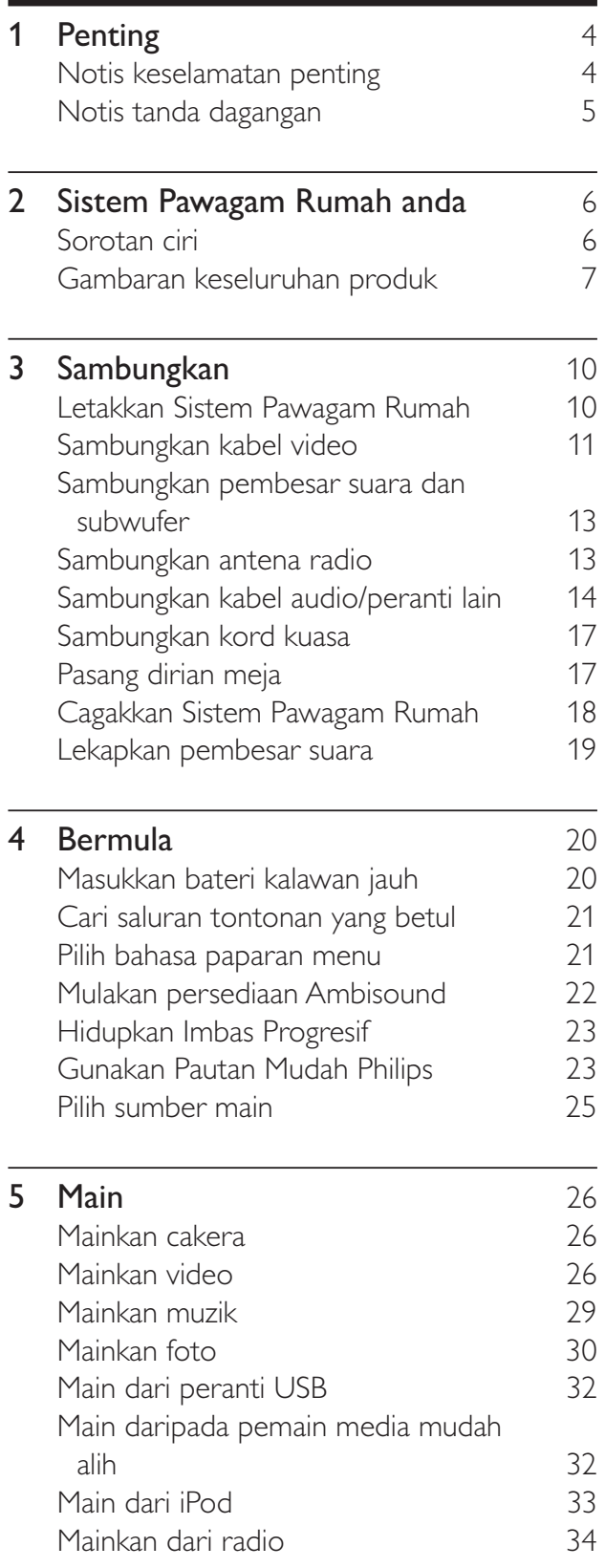

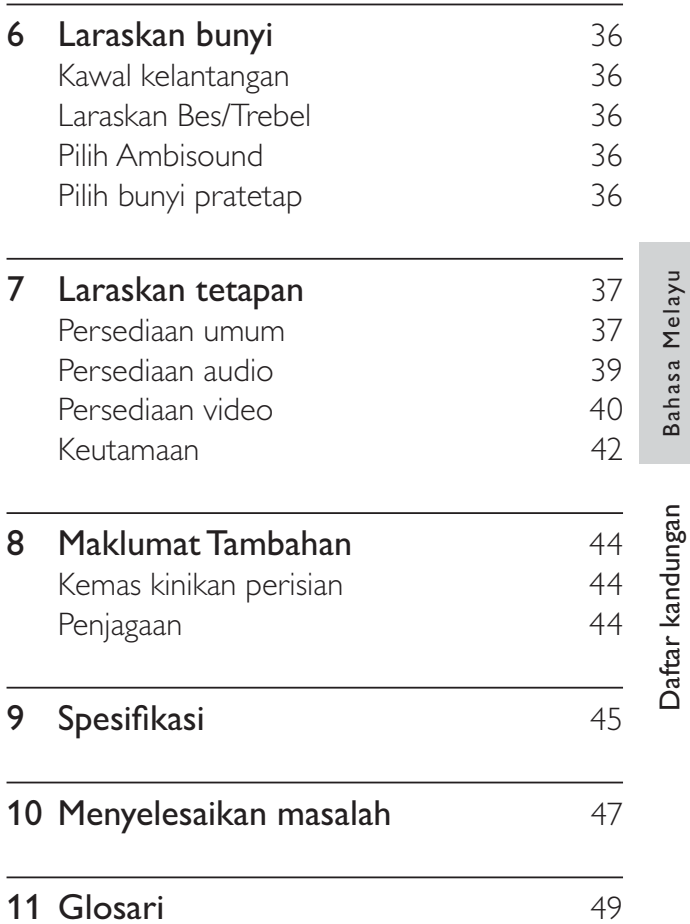

# 1 Penting

#### Notis keselamatan penting

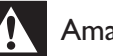

#### Amaran

- Risiko pemanasan melampau! Jangan pasang produk dalam ruang yang terhad. Sentiasa tinggalkan ruang sekurang-kurangnya 4 inci di sekeliling produk untuk pengalihudaraan. Pastikan langsir atau objek lain tidak menutup slot pengalihudaraan pada produk tersebut.
- Jangan sekali-kali letakkan produk, kawalan jauh atau bateri berhampiran dengan api terbuka atau sumber haba yang lain, termasuk cahaya matahari langsung.
- Hanya gunakan produk ini di dalam bangunan. Jauhkan produk ini daripada air, kelembapan dan objek yang berisi cecair.
- Jangan letak produk ini di atas kelengkapan elektrik yang lain.
- Jauhkan diri anda daripada produk ini semasa ribut kilat.
- Apabila plag sesalur kuasa atau pengganding perkakas digunakan sebagai peranti putus sambungan, peranti putus sambungan tersebut akan tetap sedia beroperasi.
- Sinaran laser boleh nampak dan sinaran laser tak nampak apabila dibuka. Elakkan pendedahan kepada pancaran.

#### Notis kitar semula

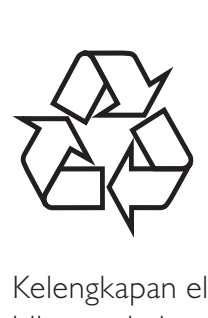

Kelengkapan elektronik ini mengandungi bilangan bahan yang banyak yang boleh dikitar semula atau digunakan semula jika dibuka oleh syarikat khusus. Jika anda melupuskan mesin lama, sila bawakannya ke pusat kitar semula. Sila amalkan peraturan tempatan mengenai pelupusan bahan pembungkusan, bateri tandus dan kelengkapan lama.

#### Notis hak cipta

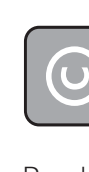

#### Be responsible **Respect copyrights**

Produk ini menggabungkan teknologi perlindungan hak cipta yang dilindungi oleh tuntutan kaedah beberapa paten A.S. dan lain-lain hak harta intelektual yang dimiliki oleh Macrovision Corporation dan pemilik hak yang lain. Penggunaan teknologi perlindungan hak cipta ini mesti mendapat kebenaran daripada Macrovision Corporation, dan dimaksudkan untuk penggunaan tontonan di rumah dan lain-lain tempat yang terhad sahaja melainkan dibenarkan oleh Macrovision Corporation. Kejuruteraan terbalik atau membuka pemasangan adalah dilarang.

#### Mengenai Imbas Progresif

Pengguna harus mengambil perhatian bahawa tidak semua set televisyen definisi tinggi serasi sepenuhnya dengan produk ini dan boleh menyebabkan artifak dipaparkan dalam gambar. Bagi masalah gambar imbas progresif 525 atau 625, adalah disyorkan bahawa pengguna mengalihkan sambungan ke output 'definisi standard'. Sekiranya terdapat soalan berkenaan dengan keserasian set TV kami dengan pemain DVD model 525p dan 625p, sila hubungi pusat perkhidmatan pelanggan kami.

Penting

#### Notis tanda dagangan

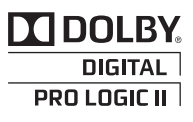

Dikilangkan di bawah lesen daripada Dolby Laboratories. Dolby, Pro Logic dan simbol D berganda adalah tanda dagangan Dolby Laboratories.

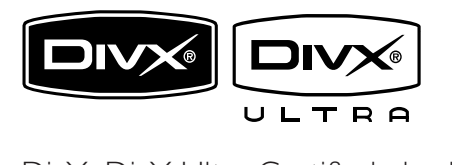

DivX, DivX Ultra Certified, dan logo yang berkaitan adalah tanda dagangan DivX, Inc. dan digunakan di bawah lesen. Produk DivX® Ultra Certified rasmi. Memainkan semua versi video DivX ® (termasuk DivX ® 6) dengan main balik fail media DivX® dan DivX® Media Format yang

dipertingkatkan.

Memainkan video DivX® dengan menu, sarikata dan trek audio.

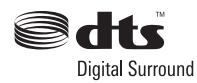

Dikilangkan di bawah lesen Paten A.S. #: 5,451,942; 5,956,674; 5,974,380; 5,978,762; 6,487,535 & lain-lain paten A.S. dan seluruh dunia yang telah dikeluarkan & yang masih menunggu kelulusan. DTS dan DTS Digital Surround adalah tanda dagangan berdaftar dan logo serta Simbol DTS adalah tanda dagangan DTS, Inc. © 1996-2008 DTS, Inc. Semua Hak Terpelihara.

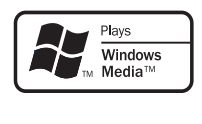

Windows Media dan logo Windows adalah tanda dagangan atau tanda dagangan berdaftar Microsoft Corporation di Amerika Syarikat dan/atau negara lain.

#### Həmi

HDMI, dan logo HDMI serta High-Definition Multimedia Interface adalah tanda dagangan atau tanda dagangan berdaftar LLC pelesenan HDMI.

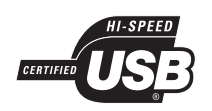

Logo USB-IF adalah tanda dagangan Universal Serial Bus Implementers Forum, inc.

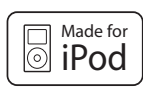

iPod adalah tanda dagangan Apple Computer, Inc., berdaftar di A.S. dan negara lain.

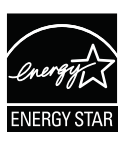

ENERGY STAR dan tanda ENERGY adalah tanda A.S. yang berdaftar..

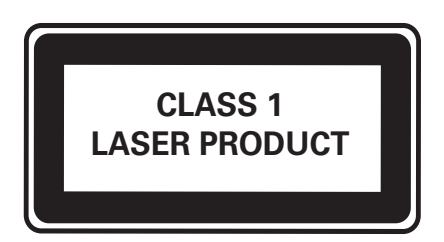

# 2 Sistem Pawagam Rumah anda

Tahniah atas pembelian anda, dan selamat datang ke Philips! Untuk mendapat manfaat sepenuhnya daripada sokongan yang Philips tawarkan, daftarkan produk anda di www.philips. com/welcome.

#### Sorotan ciri

#### PautanMudah Philips

Sistem Pawagam Rumah anda menyokong PautanMudah Philips, yang menggunakan protokol HDMI CEC (Kawalan Elektronik Pengguna). Peranti yang akur PautanMudah yang bersambung melalui penyambung HDMI boleh dikawal dengan satu kawalan jauh.

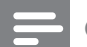

**Catatan** 

• Philips tidak menjamin 100% kesalingfungsian dengan semua peranti HDMI CEC.

#### Philips Ambisound

Teknologi Ambisound Philips mengeluarkan bunyi surround berbilang saluran dengan bilangan pembesar suara yang lebih sedikit untuk memberi pengalaman bunyi surround yang melingkungi, tanpa kesusahan menyediakan rangkaian sistem pembesar suara yang penuh.

#### Penskalaan naik video sehingga 1080p

Nikmati menonton cakera dengan kualiti gambar tertinggi yang tersedia untuk HDTV anda. Sistem Pawagam Rumah ini menawarkan main balik video definisi tinggi sehingga 1080p resolusi yang menyediakan gambar sangat terperinici dan kejelasan dipertingkatkan yang mempersembahkan gambar seakan-akan hidup bagi pengalaman penontonan yang menakjubkan.

#### Pautan USB 2.0 dan pautan MP3 berkelajuan tinggi

Pasang plag peranti USB anda ke dalam bicu USB untuk memainkan fail MP3/WMA/JPEG/ DivX anda; atau plag masuk pemain media mudah alih anda kepada bicu MP3 LINK untuk menikmati muzik yang dimainkan dengan kualiti bunyi yang sangat istimewa.

#### Segerakkan output audio dengan mainan video

Segerakkan audio dan video dengan menundakan output audio jika isyarat video yang dihantar kepada TV lebih perlahan daripada strim audio.

#### Kod rantau

Anda boleh memainkan cakera dengan kod rantau berikut.

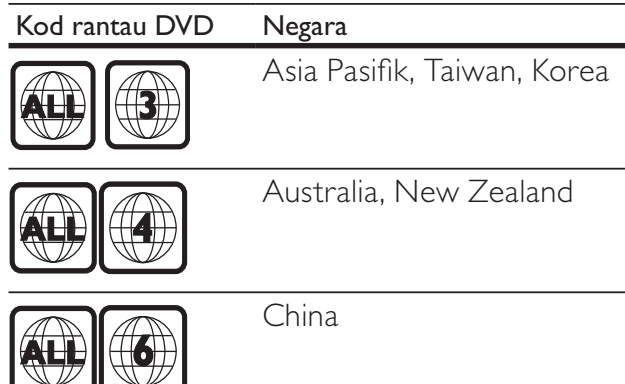

#### Gambaran keseluruhan produk

#### Unit utama

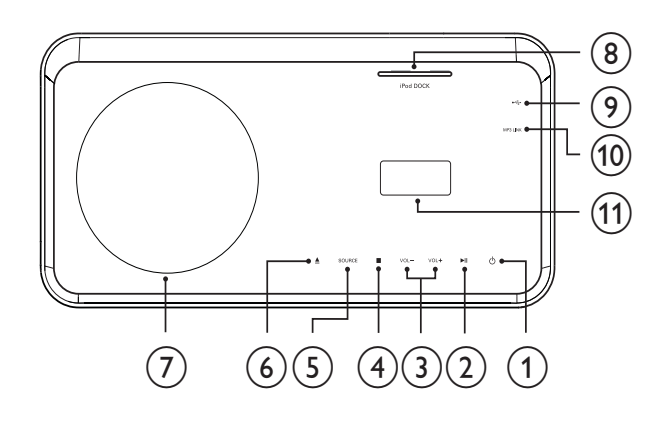

#### $(1)$   $\circ$  (Bersedia-Hidup)

• Menghidupkan Sistem Pawagam Rumah atau beralih ke mod siap sedia.

#### $(2)$  **DII** (Main/Jeda)

- Memulakan, menjeda atau menyambungkan semula mainan cakera.
- Dalam mod radio, menala stesen radio secara automatik pada persediaan kali pertama.

#### $(3)$  VOL +/-

• Meningkatkan atau menggurangkan kelantangan.

#### $\overline{4}$   $\blacksquare$  (Henti)

- Menghentikan mainan cakera.
- Dalam mod radio, memadam stesen radio praset semasa.

#### $(5)$  SOURCE

• Memilih media untuk memainkan atau mendengar audio daripada peranti yang bersambung.

#### $(6) \triangleq$  (Buka/Tutup)

• Membuka atau menutup petak cakera.

 $(7)$  Petak cakera

#### h iPod DOCK

Mendock iPod.

#### $(9)$  $\leftarrow$

• Menyambungkan peranti yang disokong USB.

#### $(i)$  MP3 LINK

- Menyambungkan pemain audio mudah alih
- (11) Panel paparan

#### **Catatan**

- Butang kawalan pada Sistem Teater Rumah ini dikendalikan melalui paparan skrin sentuh. Paparan kawalan akan dimalapkan setelah satu saat tiada aktiviti.
- Anda boleh menukar kecerahan paparan skrin sentuh (lihat 'Laraskan tetapan' > 'Persediaan Umum' > [Kelam Paparan]).

#### Kawalan jauh

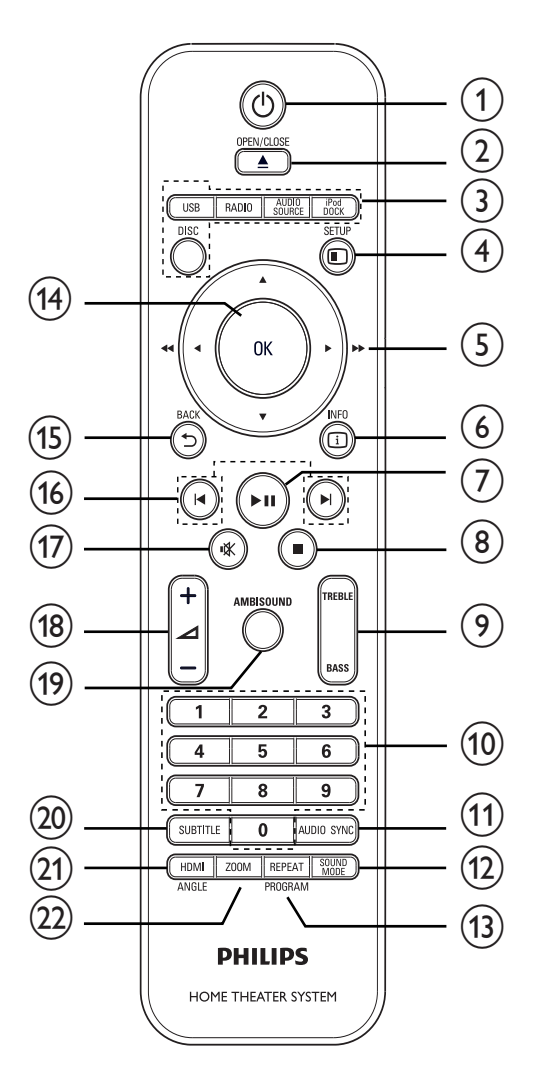

#### $(1)$   $\circ$  (Bersedia-Hidup)

- Menghidupkan Sistem Pawagam Rumah atau beralih ke mod siap sedia.
- Apabila PautanMudah didayakan, mengalihkan Sistem Pawagam Rumah dan semua peranti PautanMudah kepada siap sedia. Ambil perhatian bahawa anda mesti tekan dan tahan  $\circledcirc$  (Bersedia-Hidup) selama sekurang-kurangnya 3 saat supaya ini dapat berlaku.

#### $(2)$   $\triangle$  OPEN/CLOSE

• Membuka atau menutup petak cakera.

- (3) Butang sumber
	- DISC: Beralih ke sumber cakera.
	- USB: Beralih ke sumber USB.
	- RADIO: Beralih ke jalur FM.
	- AUDIO SOURCE: Memilih sumber input audio.
	- iPod DOCK: Beralih ke iPod dalam dok.

#### $\left(4\right)$   $\bigcirc$  SETUP

• Mengakses atau keluar daripada menu persediaan.

#### $(5)$  **AV4** (Butang navigasi)

- Menavigasi melalui menu.
- Tekan kiri dan kanan untuk carian ke belakang atau ke hadapan yang laju.
- Dalam mod radio, tekan atas dan bawah untuk menala frekuensi radio.
- Dalam mod radio, tekan kiri atau kanan untuk memulakan carian automatik.

#### $6)$   $D$  INFO

- Untuk cakera, memaparkan mkalumat mengenai status semasa atau mengenai cakera.
- Untuk pertunjukan slaid, memaparkan pameran imej kecil fail foto.

#### $(7)$  **DII** (Main/Jeda)

- Memulakan, menjeda atau menyambungkan semula mainan cakera.
- Dalam mod radio, menala stesen radio secara automatik pada persediaan kali pertama.

#### $\circled{8}$  **II** (Henti)

- Menghentikan mainan cakera.
- Dalam mod radio, memadam stesen radio praset semasa.
- $(9)$  TREBLE / BASS
	- Memilih mod Treble atau Bes, kemudian tekan  $\angle$  +/- untuk menetapkan tahap untuk output treble atau bes.

#### (10) Butang angka

• Memilih item untuk dimainkan.

#### **AUDIO SYNC**

- Memilih bahasa audio atau saluran pada cakera.
- Tekan dan tahan untuk mengakses tetapan untuk segerak audio, kemudian tekan ⊿ +/- untuk menetapkan masa tunda audio.
- Dalam mod radio, menogol antara stereo FM dan mono FM.

#### (12) SOUND MODE

• Memilih kesan bunyi pratentu.

#### (13) REPEAT / PROGRAM

- Memilih atau mematikan mod ulang atau kocok.
- Dalam mod radio, menetapkan semula senarai stesen pratetap: tekan untuk menetapkan semula secara manual; tekan dan tahan untuk menetapkan semula secara automatik.

#### **OK**

• Mengesahkan entri atau pilihan.

#### $(15)$   $\rightarrow$  BACK

- Kembali ke skrin sebelumnya.
- Untuk DVD, pergi ke menu tajuk.
- Bagi VCD versi 2.0 atau SVCD dengan PBC dihidupkan, kembali ke menu semasa main balik.

#### (16) IVI (Sebelumnya/Seterusnya)

• Melangkau ke tajuk, bab atau trek sebelum atau seterusnya.

#### $(17)$   $\mathcal K$  (Senyap)

• Membisukan atau mengembalikan output audio.

#### $(18)$   $\angle$  +/-

• Meningkatkan atau menggurangkan kelantangan.

#### (19) AMBISOUND

Memilih output bunyi stereo atau output berbilang saluran.

#### $(20)$  SUBTITLE

• Memilih bahasa sarikata pada cakera.

#### $(21)$  HDMI / ANGLE

- Memilih resolusi video bagi output HDMI.
- Tekan dan tahan untuk memaparkan video daripada sudut kamera yang berlainan.

#### $(22)$  ZOOM

• Zum ke dalam atau keluar daripada gambar.

Sistem Pawagam Rumah anda Sistem Pawagam Rumah anda

# 3 Sambungkan

Buat sambungan berikut untuk menggunakan Sistem Pawagam Rumah anda.

#### Sambungan asas:

- Video
- Pembesar suara dan subwufer
- Kuasa

#### Sambungan pilihan:

- Antena radio
- Audio
	- Audio daripada TV
	- Audio daripada kotak kabel/ perakam/konsol permainan
- Peranti lain
	- Pemain media mudah alih
	- Peranti USB
	- iPod
- Pasang dirian meja
- Cagakkan Sistem Pawagam Rumah
- Lekapkan pembesar suara

#### **Catatan**

- Rujuk kepada plat jenis di belakang atau di bawah produk untuk pengenalpastian dan pengadaran bekalan.
- Sebelum anda membuat atau menukar sebarang sambungan, pastikan semua peranti telah diputuskan sambungan daripada alur keluar kuasa.

#### Petua

• Jenis penyambung yang berlainan boleh digunakan untuk menyambungkan produk ini ke TV anda, bergantung kepada ketersediaan dan keperluan anda. Panduan interaktif yang menyeluruh untuk membantu anda menyambungkan produk anda boleh didapati di www.connectivityguide.philips.com.

#### Letakkan Sistem Pawagam Rumah

- Letak Sistem Pawagam Rumah di tempat ia tidak boleh ditolak, tertarik atau terjatuh. Jangan letak dalam kabinet yang tertutup.
- Pastikan anda mempunyai akses sepenuhnya kepada kord kuasa untuk memutuskan sambungan bekalan kuasa Sistem Pawagam Rumah dengan mudah.

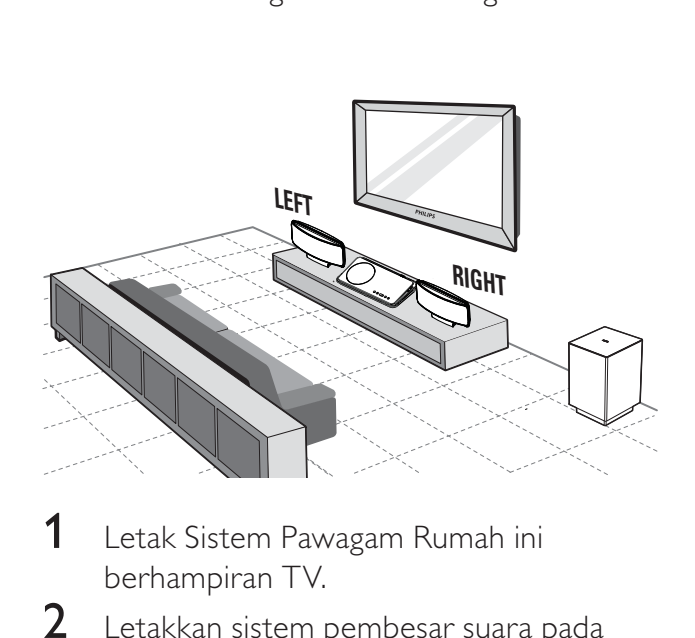

- 1 Letak Sistem Pawagam Rumah ini berhampiran TV.
- 2 Letakkan sistem pembesar suara pada tahap pendengaran yang biasa dan benar-benar selari dengan kawasan pendengaran.
- $3$  Letak subwufer di sudut bilik atau sekurang-kurangnya 3 kaki daripada TV.

#### Petua

• Untuk mengelak daripada gangguan magnet atau bunyi yang tidak dikehendaki, jangan letak Sistem Pawagam Rumah ini terlalu hampir dengan sebarang peranti penyinaran.

#### **Catatan**

- Pasang dirian meja kepada Sistem Pawagam Rumah ini sebelum meletaknya di atas meja. (lihat 'Pasang dirian meja' di halaman 17 )
- Anda boleh melekapkan Sistem Pawagam Rumah ini(lihat 'Cagakkan Sistem Pawagam Rumah' di halaman 18).

#### Sambungkan kabel video

Sambungkan Sistem Pawagam Rumah ini kepada TV untuk melihat mainan cakera. Pilih sambungan video terbaik yang boleh disokong oleh TV.

- Pilihan 1: Sambungkan ke bicu HDMI (untuk TV akur HDMI, DVI atau HDCP).
- Pilihan 2: Sambungkan ke bicu video komponen (bagi TV biasa atau TV Imbas Progresif).
- Pilihan 3: Sambungkan ke bicu video (CVBS) (bagi TV biasa).

• Anda mesti sambungkanSistem Pawagam Rumah ini kepada TV secara langsung.

#### Sebelum anda menyambungkan

**1** Tolak selak ke atas dan tanggalkan penutup belakang.

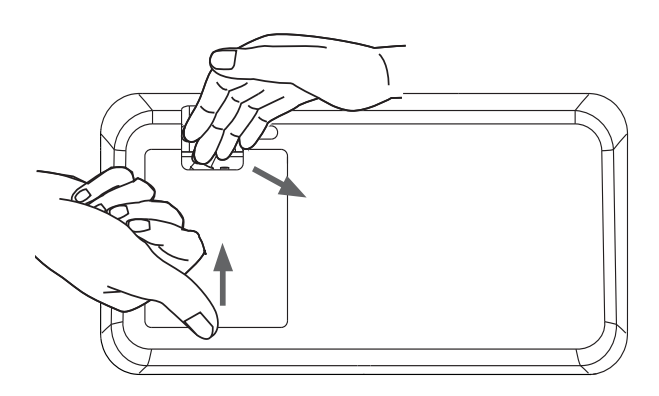

- 2 Sambungkan kabel kepada bicu yang sepadan dan halakan kabel ke lubang yang terbuka di atas.
	- Lihat pilihan penyambungan pada halaman berikut.
- 3 Apabila telah selesai, tutupkan penutup belakang.

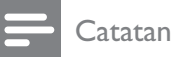

• Semua kabel mesti diletakkan di dalam panel belakang untuk menutup penutup belakang dengan betul.

#### Pilihan 1 : Sambungkan ke bicu HDMI

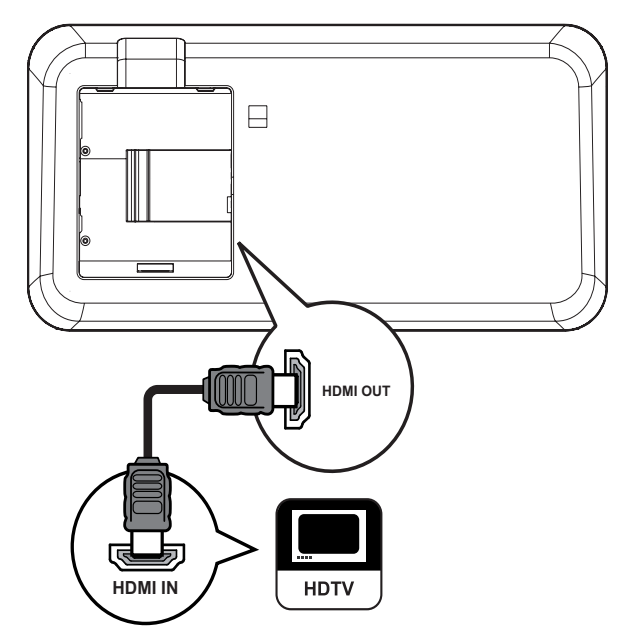

1 Sambungkan kabel HDMI (tidak dibekalkan) ke bicu HDMI OUT pada Sistem Pawagam Rumah ini dan bicu input HDMI pada TV.

#### **Catatan**

• Jika peranti anda menyokong HDMI CEC, anda boleh mengawal peranti yang akur dengan hanya satu kawalan jauh. (lihat 'Bermula' > 'Gunakan pautan Mudah Philips').

#### Petua

- Jika TV hanya mempunyai sambungan DVI, sambung melalui penyesuai HDMI/DVI. Sambungkan kabel audio untuk output bunyi.
- Anda boleh mengoptimumkan output video. (lihat 'Laraskan tetapan' > 'Persediaan video' > [P'sediaan HDMI]).
- Sambungan jenis ini menyediakan kualiti gambar yang paling baik.

**Catatan** 

Pilihan 2: Sambungkan ke bicu video komponen

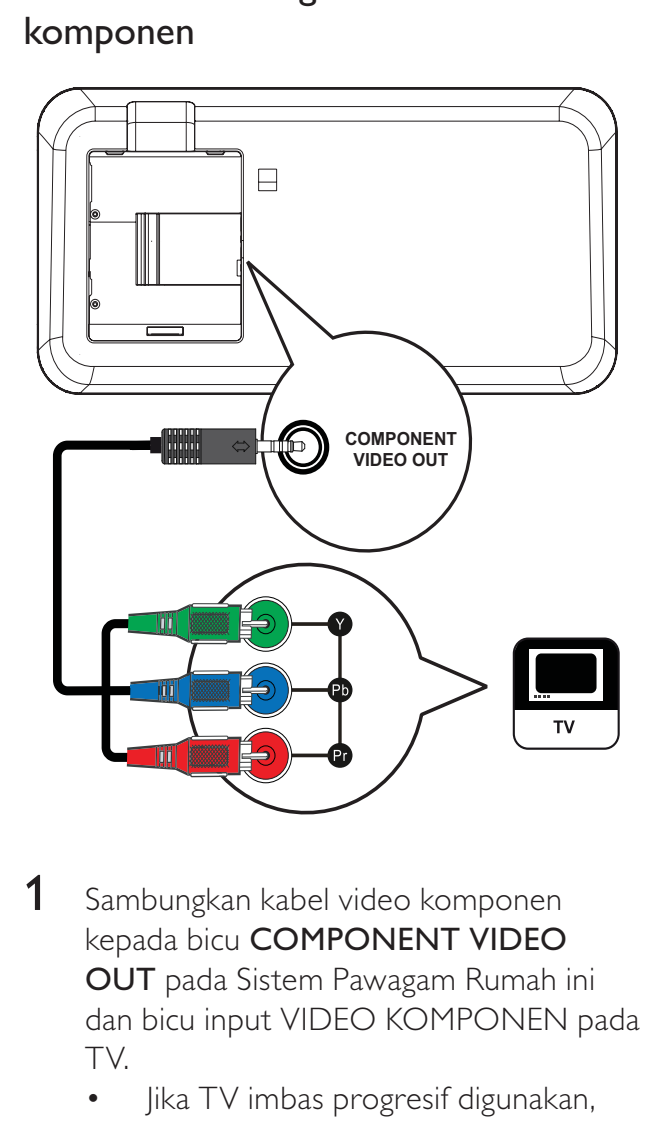

- 1 Sambungkan kabel video komponen kepada bicu COMPONENT VIDEO OUT pada Sistem Pawagam Rumah ini dan bicu input VIDEO KOMPONEN pada TV.
	- Jika TV imbas progresif digunakan, anda boleh menghidupkan mod imbas progresif.

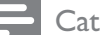

#### **Catatan**

- Bicu input video komponen pada TV mungkin dilabelkan sebagai Y Pb/Cb Pr/Cr atau YUV.
- Sambungan jenis ini menyediakan kualiti gambar yang baik.

Pilihan 3 : Sambungkan ke bicu Video (CVBS)

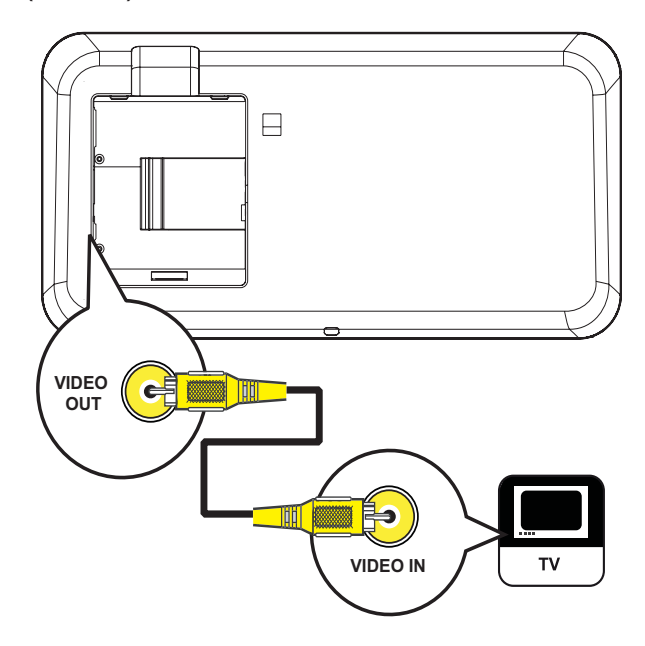

1 Sambungkan kabel video komposit ke bicu VIDEO OUT pada Sistem Pawagam Rumah ini dan bicu input VIDEO pada TV.

**Catatan** 

- Bicu input video pada TV mungkin dilabelkan sebagai A/V IN, VIDEO IN, COMPOSITE atau BASEBAND.
- Sambungan jenis ini menyediakan kualiti gambar yang baik.

Sambungkan

Sambungkan

#### Sambungkan pembesar suara dan subwufer

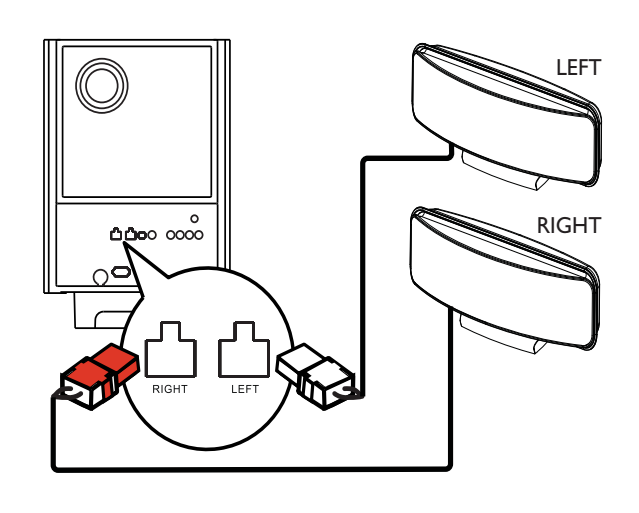

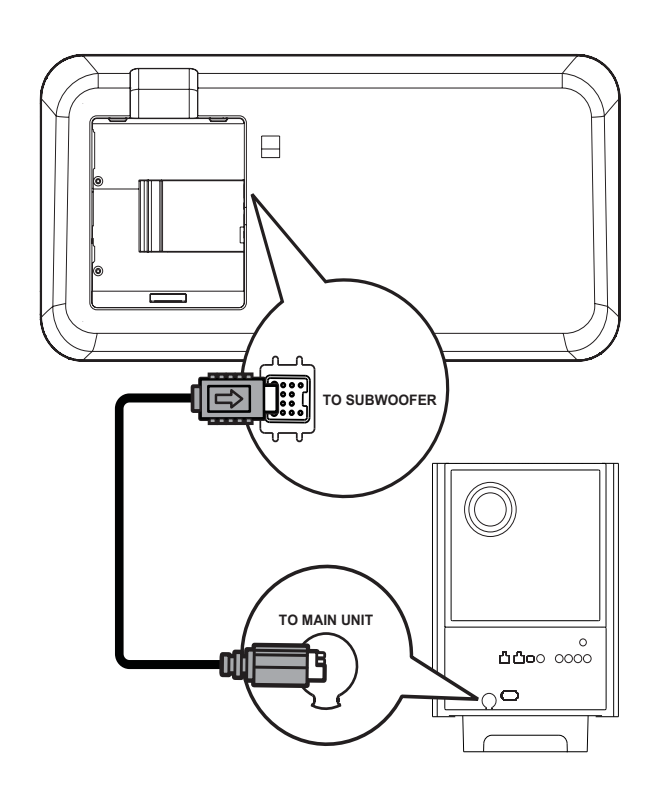

- 1 Sambungkan pembesar suara kiri dan kanan kepada bicu yang sepadan pada subwufer.
- 2 Buka lilitan kabel interconnect subwufer di TO MAIN UNIT dan sambungkannya kepada bicu TO SUBWOOFER pada Sistem Pawagam Rumah ini.

#### Catatan

• Pastikan bahagian hadapan plag dimasukkan sepenuhnya ke dalam bicu.

#### Sambungkan antena radio

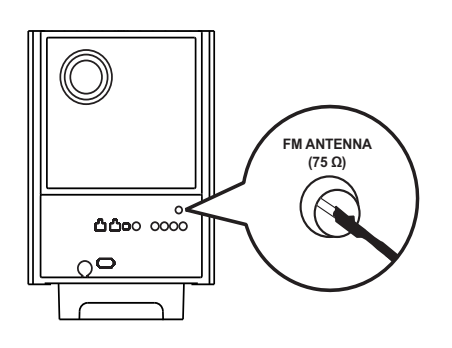

- 1 Sambungkan antena FM kepada bicu  $FM75\Omega$  pada subwufer (untuk sesetengah model, kabel ini telah pun disambungkan).
- 2 Panjangkan antena FM dan pasang hujungnya pada dinding.

#### Petua

• Bagi penerimaan stereo FM yang lebih baik, sambungkan ke antena FM luaran.

#### Sambungkan kabel audio/ peranti lain

Halakan audio daripada peranti lain ke Sistem Pawagam Rumah ini untuk menikmati mainan audio dengan kemampuan surround berbilang saluran.

#### Sambungkan audio daripada TV

(juga digunakan untuk kawalan Pautan Mudah)

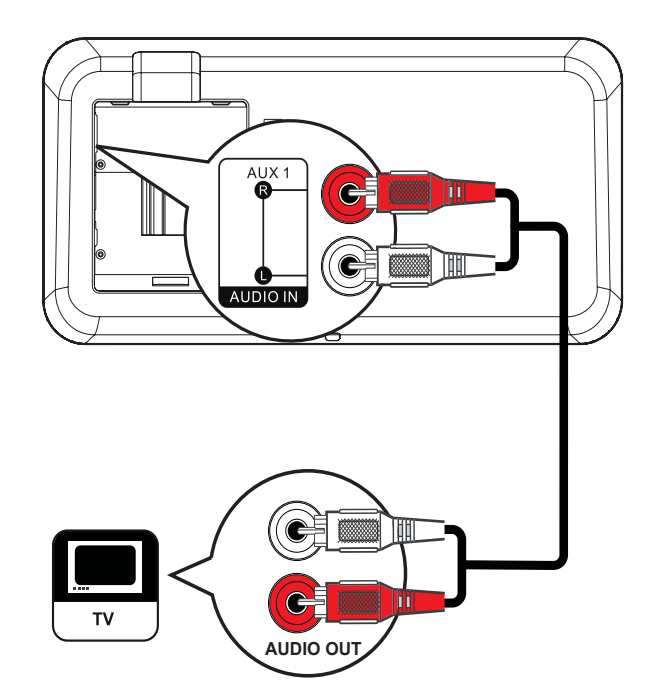

1 Sambungkan kabel audio (tidak dibekalkan) ke bicu AUDIO IN-AUX1 pada Sistem Pawagam Rumah dan bicu output AUDIO pada TV.

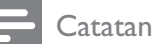

• Untuk mendengar output audio daripada sambungan ini, tekan AUDIO SOURCE berulang kali sehingga 'AUX1 INPUT' dipaparkan pada panel paparan.

#### Sambungkan audio dari kotak kabel/ perakam/konsol permainan

Anda boleh memilih untk menyambung sama ada ke bicu analog atau digital bergantung pada kemampuan peranti.

#### Sambung ke bicu analog

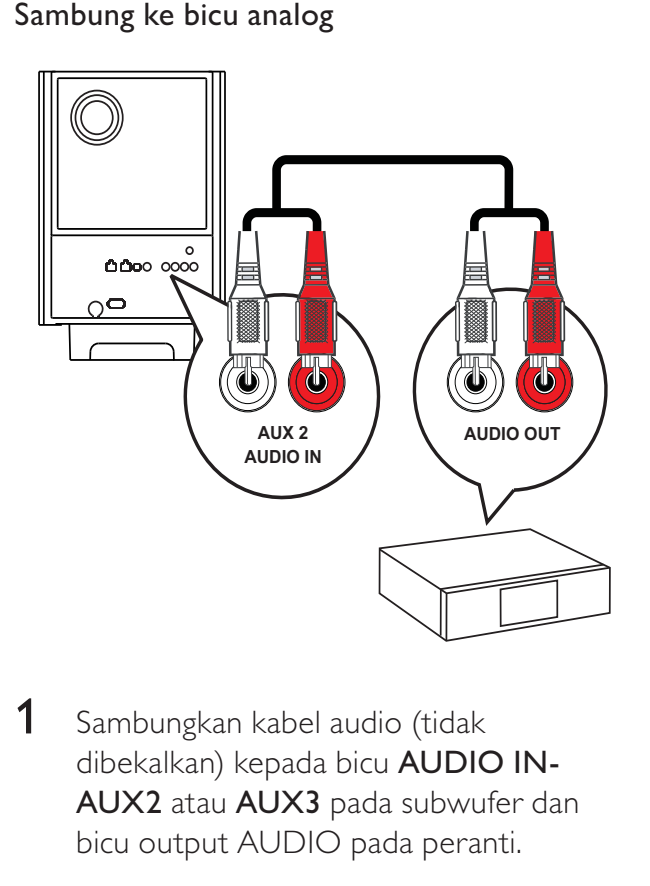

1 Sambungkan kabel audio (tidak dibekalkan) kepada bicu AUDIO IN-AUX2 atau AUX3 pada subwufer dan bicu output AUDIO pada peranti.

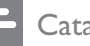

#### **Catatan**

• Untuk mendengar output audio daripada sambungan ini, tekan AUDIO SOURCE berulang kali sehingga 'AUX2 INPUT' atau 'AUX3 INPUT' dipaparkan pada panel paparan.

#### Sambungkan ke bicu sepaksi

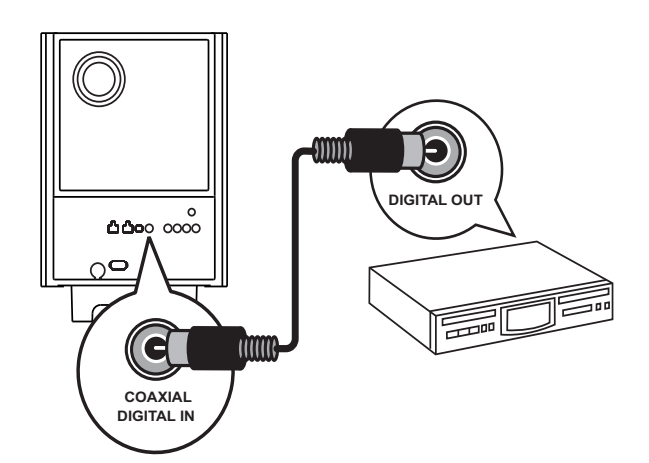

1 Sambungkan kabel sepaksi (tidak dibekalkan) kepada bicu COAXIAL DIGITAL-IN pada subwufer dan bicu output COAXIAL/DIGITAL pada peranti.

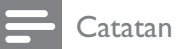

• Untuk mendengar output audio daripada sambungan ini, tekan AUDIO SOURCE berulang kali sehingga 'COAXIAL INPUT' dipaparkan pada panel paparan.

#### Sambungkan ke bicu optik

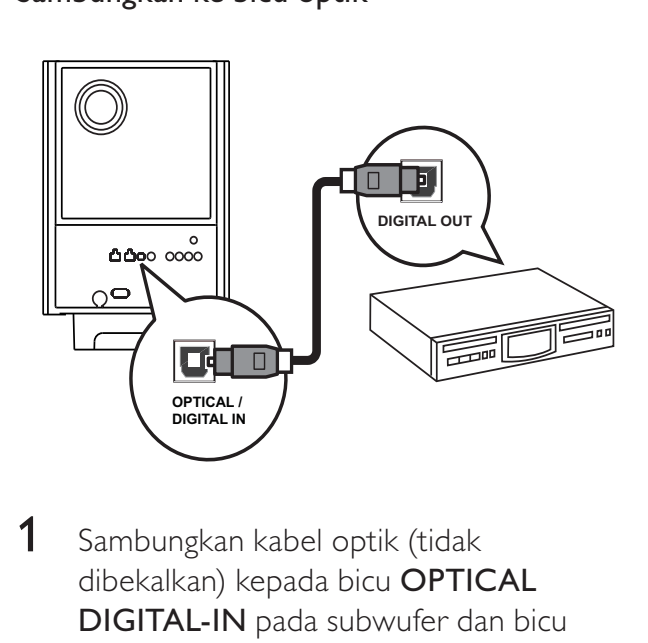

1 Sambungkan kabel optik (tidak dibekalkan) kepada bicu OPTICAL DIGITAL-IN pada subwufer dan bicu output OPTICAL/SPDIF pada peranti.

#### Catatan

• Untuk mendengar output audio daripada sambungan ini, tekan AUDIO SOURCE berulang kali sehingga 'OPTICAL INPUT' dipaparkan pada panel paparan.

#### Sambungkan pemain media mudah alih

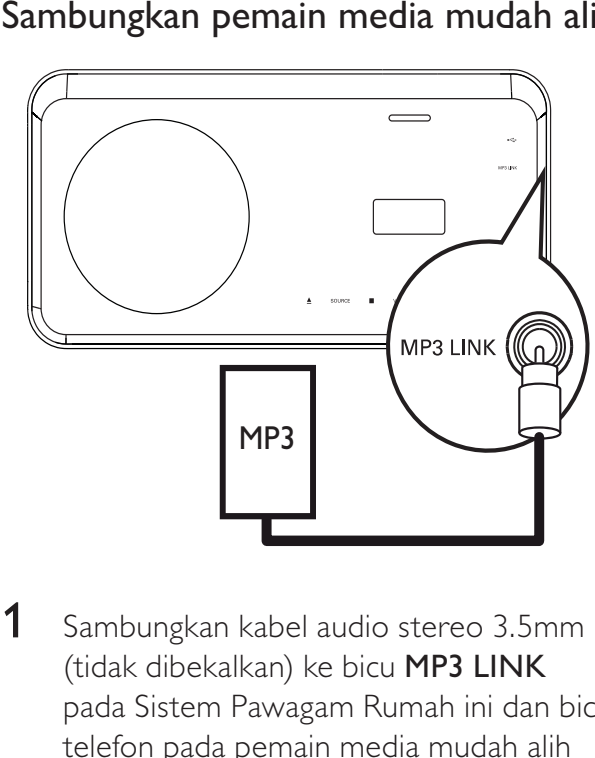

1 Sambungkan kabel audio stereo 3.5mm (tidak dibekalkan) ke bicu MP3 LINK pada Sistem Pawagam Rumah ini dan bicu telefon pada pemain media mudah alih (seperti pemain MP3).

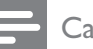

#### **Catatan**

• Untuk mendengar output audio daripada sambungan ini, tekan AUDIO SOURCE berulang kali sehingga 'MP3 LINK' dipaparkan pada panel paparan.

#### Sambungkan peranti USB

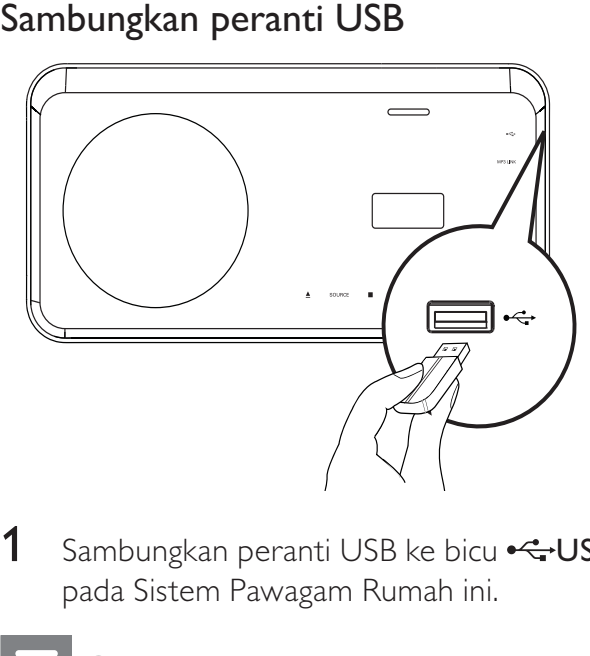

1 Sambungkan peranti USB ke bicu USB pada Sistem Pawagam Rumah ini.

#### **Catatan**

- Sistem Pawagam Rumah ini hanya boleh memainkan/mempamerkan fail MP3, WMA, DivX (Ultra) atau JPEG yang disimpan pada peranti sedemikian.
- Tekan USB untuk mengakses kandungan dan memainkan fail.

#### Sambungkan iPod

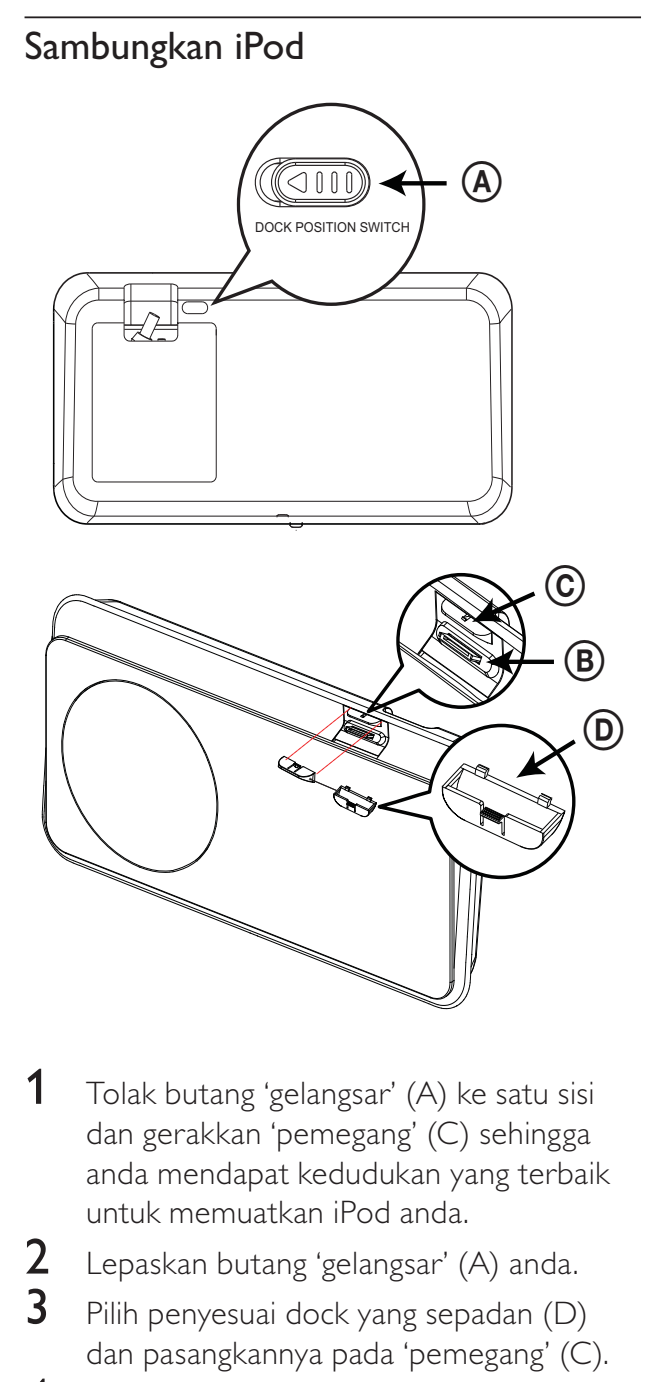

- 1 Tolak butang 'gelangsar' (A) ke satu sisi dan gerakkan 'pemegang' (C) sehingga anda mendapat kedudukan yang terbaik untuk memuatkan iPod anda.
- 2 Lepaskan butang 'gelangsar' (A) anda.<br>3 Pilih penyesuai dock yang sepadan (D)
- Pilih penyesuai dock yang sepadan (D) dan pasangkannya pada 'pemegang' (C).
- 4 Masukkan dock iPod anda kepada slot iPod DOCK pada Sistem Pawagam Rumah ini.

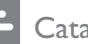

#### **Catatan**

• Untuk mendengar output audio daripada sambungan ini, tekan iPod DOCK.

#### Sambungkan kord kuasa

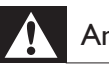

#### Amaran

- Risiko kerosakan produk! Pastikan voltan bekalan kuasa sepadan dengan voltan yang dicetak pada bahagian belakang atau bawah subwufer. Tetapkan pemilih voltan (jika ada) dengan betul sebelum anda menyambungkan subwufer kepada alur keluar kuasa.
- 1 Sambungkan kord kuasa ke alur keluar kuasa apabila semua sambungan yang diperlukan telah selesai dibuat.
	- » Sistem Pawagam Rumah sedia untuk disediakan untuk penggunaan.

#### Pasang dirian meja

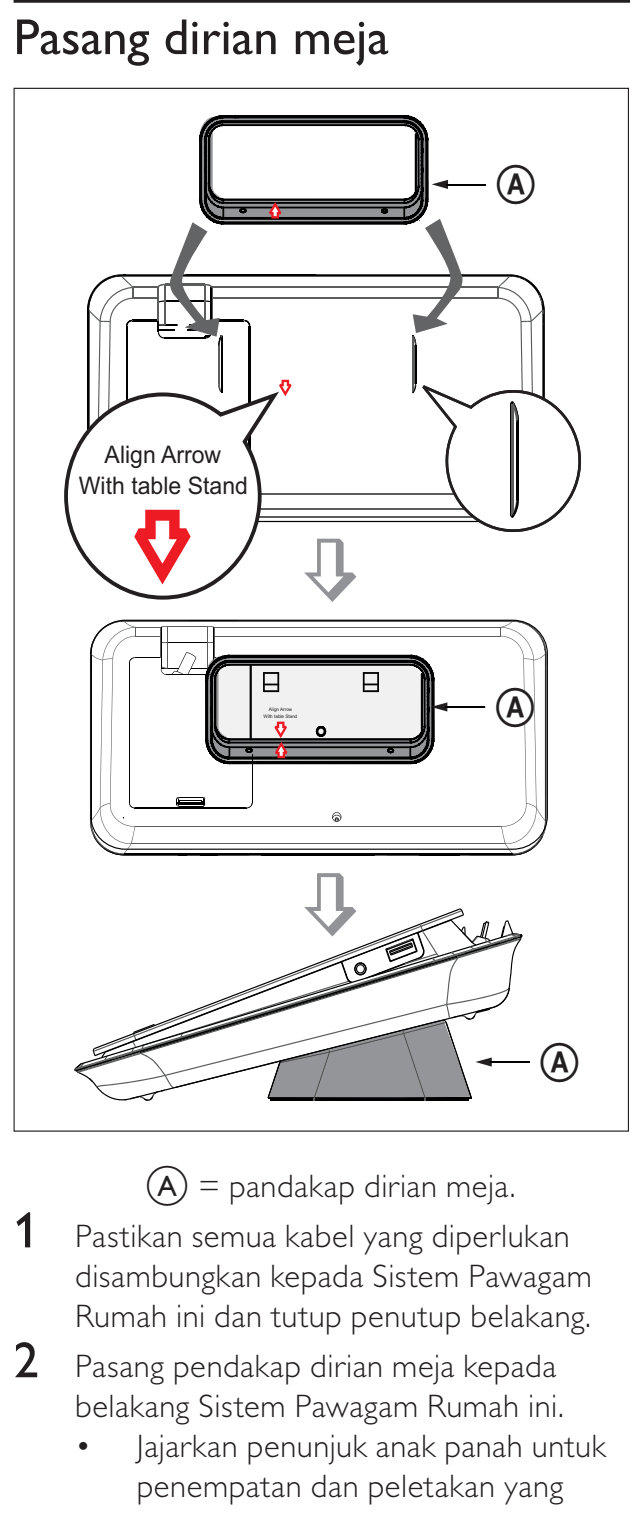

- 1 Pastikan semua kabel yang diperlukan disambungkan kepada Sistem Pawagam Rumah ini dan tutup penutup belakang.
- 2 Pasang pendakap dirian meja kepada belakang Sistem Pawagam Rumah ini.
	- Jajarkan penunjuk anak panah untuk penempatan dan peletakan yang betul.
	- Gunakan panel yang terjulur keluar untuk menahan pendakap dirian meja.

#### Cagakkan Sistem Pawagam Rumah

#### Awas

- Risiko kecederaan peribadi dan kerosakan pada unit. Benarkan hanya orang yang berkelayakan untuk mencagakkan produk tersebut.
- 1 Pastikan semua kabel yang diperlukan disambungkan kepada Sistem Pawagam Rumah ini dan tutup penutup belakang.
- 2 Pasangkan pendakap lekapan dinding yang besar kepada pendakap dirian meja dengan menggunakan skru.

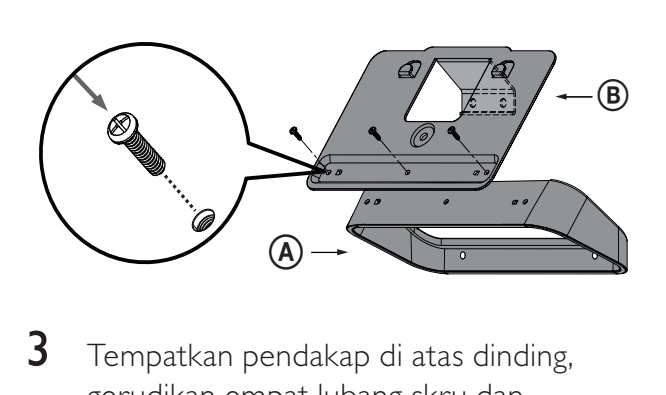

3 Tempatkan pendakap di atas dinding, gerudikan empat lubang skru dan pasang pendakap pada dinding dengan menggunakan skru (tidak dibekalkan).

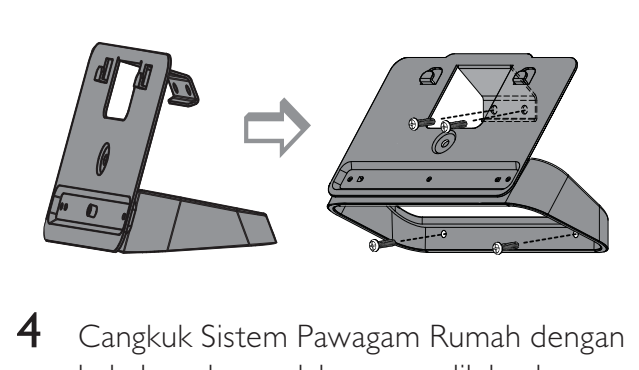

4 Cangkuk Sistem Pawagam Rumah dengan kukuh pada pendakap yang dilekapkan.

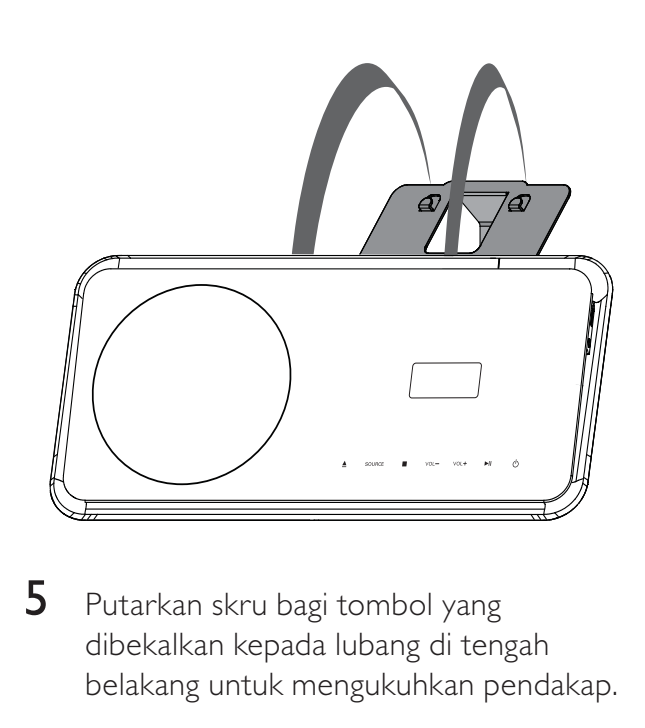

5 Putarkan skru bagi tombol yang dibekalkan kepada lubang di tengah belakang untuk mengukuhkan pendakap.

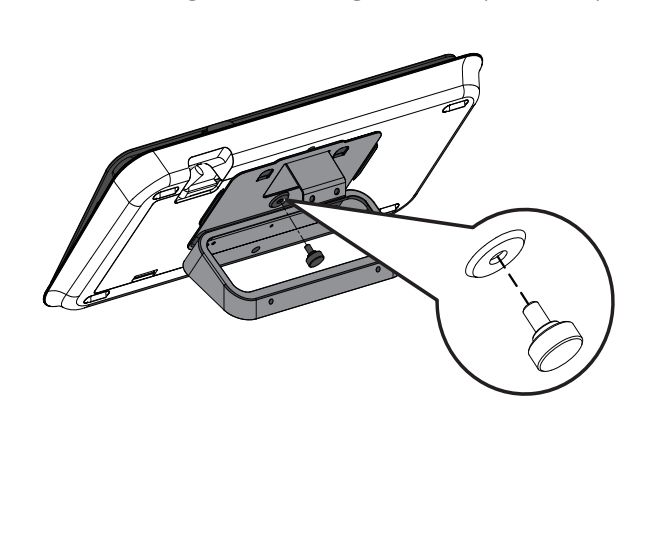

#### Awas

- Risiko kecederaan peribadi dan kerosakan pada unit. Benarkan hanya orang yang berkelayakan untuk mencagakkan produk tersebut.
- **Lekapkan pembesar suara**<br> **Awas**<br>
 Risiko kecederaan peribadi dan kerosakan pada<br>
unit. Benarkan hanya orang yang berkelayakan<br>
untuk mencagakkan produk tersebut.<br>
1 Longgarkan skru di bawah pembesar<br>
suara untuk menangg 1 Longgarkan skru di bawah pembesar suara untuk menanggalkan dirian pembesar suara.

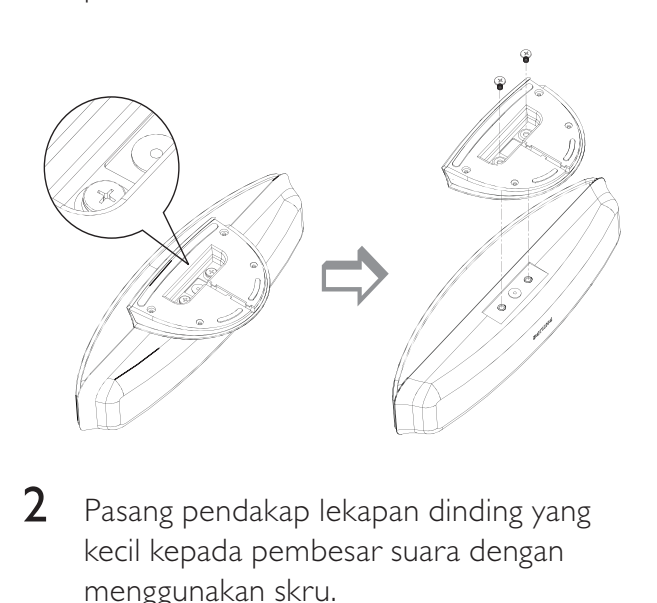

2 Pasang pendakap lekapan dinding yang kecil kepada pembesar suara dengan menggunakan skru.

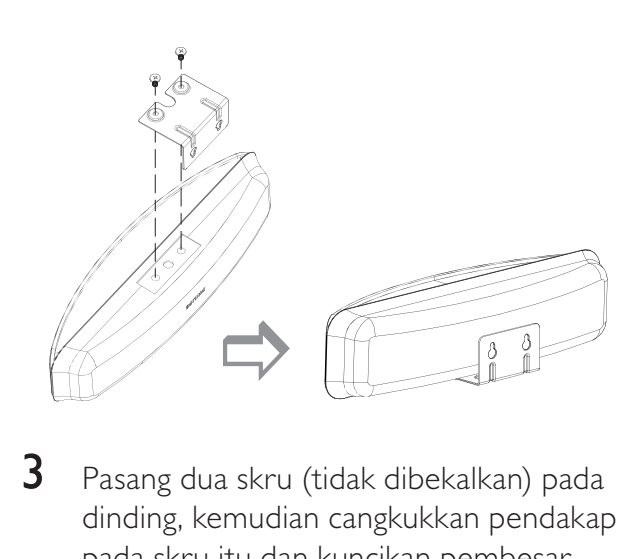

3 Pasang dua skru (tidak dibekalkan) pada dinding, kemudian cangkukkan pendakap pada skru itu dan kuncikan pembesar suara ke tempatnya.

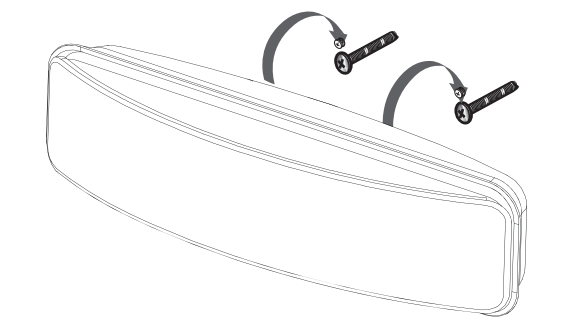

# 4 Bermula

#### Masukkan bateri kalawan jauh

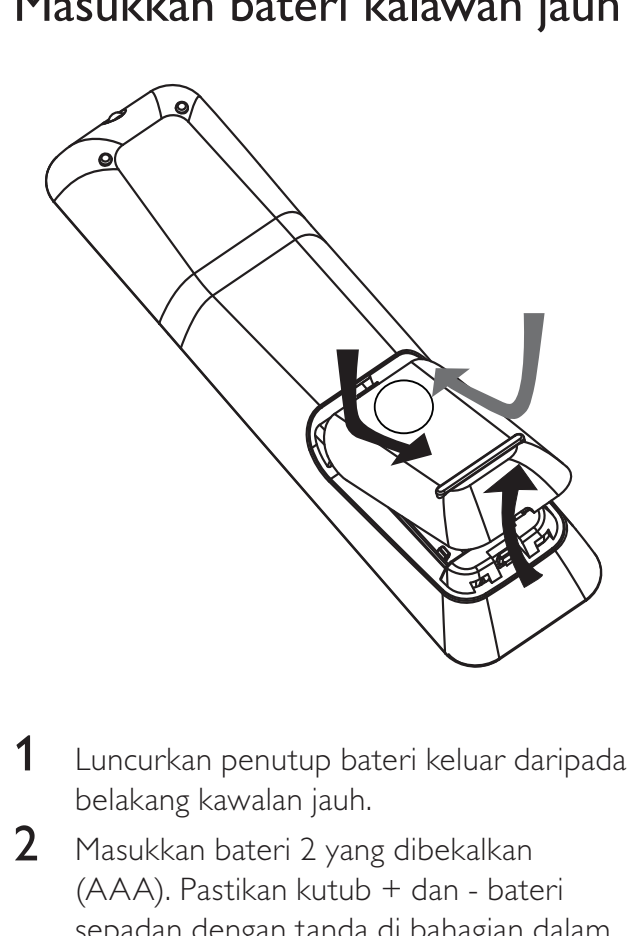

- 1 Luncurkan penutup bateri keluar daripada belakang kawalan jauh.
- 2 Masukkan bateri 2 yang dibekalkan (AAA). Pastikan kutub + dan - bateri sepadan dengan tanda di bahagian dalam kes.
- 3 Luncurkan penutup kembali pada kedudukannya.

#### **Catatan**

- Jangan campurkan bateri (lama dan baru atau karbon dan alkali, dll.).
- Keluarkan bateri jika telah tandus atau jika kawalan jauh tidak akan digunakan buat tempoh masa yang lama.
- Bateri mengandungi bahan kimia, ia harus dilupuskan dengan betul.

#### Kawal sumber main

- 1 Tekan RADIO, USB atau butang DISC untuk memilih sumber yang anda hendak kawal.
- 2 Pilih fungsi yang dikehendaki (sebagai contoh  $\blacktriangleleft, \blacktriangleright$ ).

#### Navigasi melalui menu

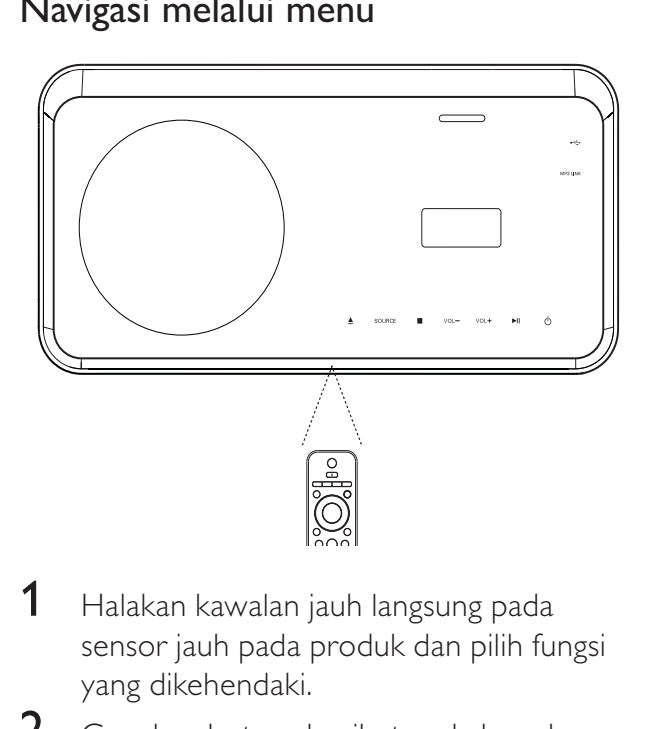

- 1 Halakan kawalan jauh langsung pada sensor jauh pada produk dan pilih fungsi yang dikehendaki.
- 2 Gunakan butang berikut pada kawalan jauh untuk menavigasi melalui menu pada skrin.

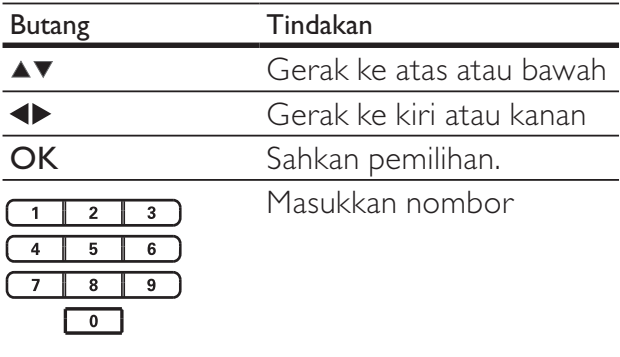

Sambungkan

Sambungkan

#### Cari saluran tontonan yang betul

- 1 Tekan  $\phi$  untuk menghidupkan Sistem Pawagam Rumah.
- 2 Tekan DISC untuk beralih ke mod cakera.<br>3 Hidupkan TV dan beralih ke saluran
- 3 Hidupkan TV dan beralih ke saluran video-masuk yang betul melalui satu daripada cara berikut:
	- Pergi ke saluran paling rendah pada TV anda, kemudian tekan butang Saluran ke Bawah sehingga anda melihat skrin Philips.
	- Tekan butang  $\bigoplus$  SOURCE berulang kali pada kawalan jauh TV anda.

#### Petua

• Saluran video-masuk berada antara saluran paling rendah dan paling tinggi dan mungkin disebut FRONT, A/V IN, VIDEO, HDMI dll. Lihat manual pengguna TV dalam bahagian cara memilih input yang betul pada TV.

#### Pilih bahasa paparan menu

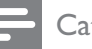

#### **Catatan**

• Langkau tetapan ini jika Sistem Pawagam Rumah ini bersambung dengan TV yang mematuhi HDMI CEC. Ia beralih secara automatik ke bahasa menu OSD yang sama seperti dalam tetapan TV anda.

#### **Tetapan Umum**

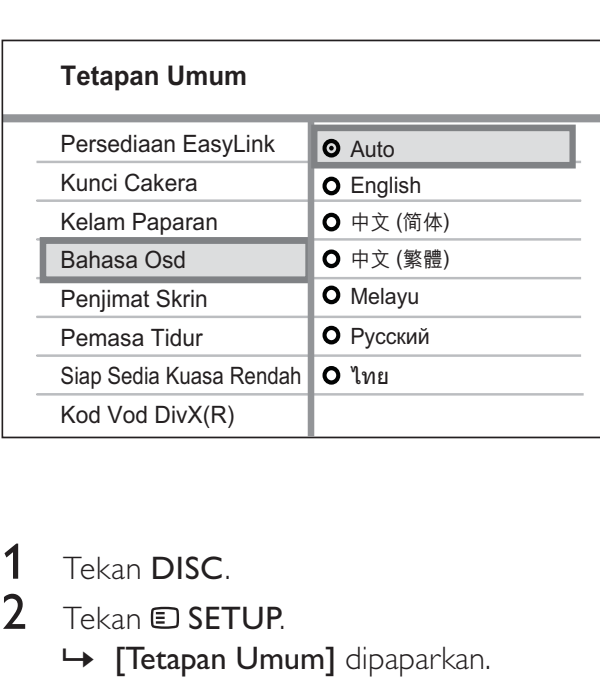

- 1 Tekan DISC.<br>2 Tekan ELSET
	- 2 Tekan SETUP. » [Tetapan Umum] dipaparkan.
- $3$  Tekan  $\blacktriangleright$ .
- $4$  Tekan  $\triangle\blacktriangledown$  untuk memilih [Bahasa Osd] dalam menu, kemudian tekan  $\blacktriangleright$ .
	- Pilihan bahasa adalah berlainan bergantung pada negara atau rantau anda. Ia mungkin tidak sepadan dengan rajah yang ditunjukkan di sini.
- **5** Tekan  $\triangle$  v untuk memilih bahasa. kemudian tekan OK.

#### Petua

• Anda boleh menetapkan bahasa lalai untuk menu cakera DVD (lihat 'Laraskan tetapan' > 'Keutamaan' > [Menu Cakera]).

#### Mulakan persediaan Ambisound

Tukar persediaan Ambisound menurut persekitaran bilik anda dan buat persediaan untuk mendapatkan kesan bunyi surround yang terbaik mungkin.

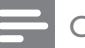

#### **Catatan**

- Sebelum anda bermula, pastikan anda telah membuat semua sambungan yang diperlukan.
- Lengkapkan persediaan Ambisound sebelum anda memasukkan cakera untuk dimainkan.

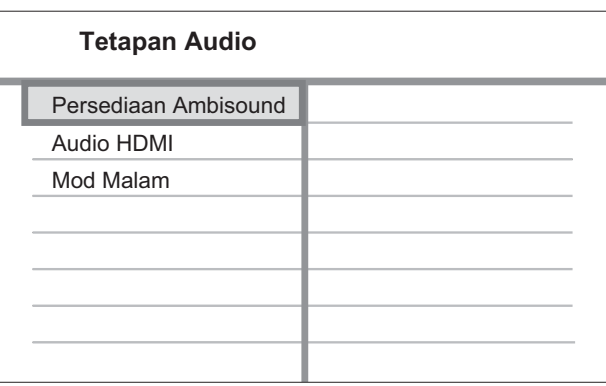

- 1 Tekan DISC.<br>2 Tekan **DISET**
- 2 Tekan  $\blacksquare$  SETUP.<br>3 Tekan  $\blacktriangledown$  untuk m
- Tekan  $\blacktriangledown$  untuk memilih [Tetapan Audio] dalam menu, kemudian tekan  $\blacktriangleright$ .
- 4 Pilih **[iPod atau GoGear anda]** dalam menu kemudian tekan ▶.
	- Jika pilihan persediaan tidak boleh diakses, tekan ■ dua kali sebelum anda mencuba langkah di atas sekali lagi.
- $5$  Tekan  $\triangle\blacktriangledown$  untuk memilih tetapan dalam menu, kemudian tekan OK.
	- Untuk keluar daripada menu, tekan SETUP.

#### **Persediaan Ambisound**

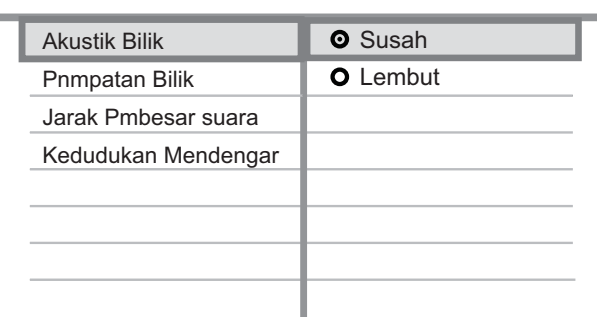

#### Untuk memilih keadaan bilik

Pilih **[Akustik Bilik]** dan tekan  $\blacktriangleright$ .

Untuk memilih peletakan Sistem Pawagam Rumah ini dalam bilik

Pilih **[Pnmpatan Bilik]** dan tekan  $\blacktriangleright$ .

#### Pilih jarak antara dua pembesar suara.

Pilih [Jarak Pmbesar suara] dan tekan  $\blacktriangleright$ .

Pilih jarak antara kedudukan mendengar dan pembesar suara.

Pilih [Kedudukan Mendengar] dan tekan  $\blacktriangleright$ .

Sambungkan

Sambungkan

#### Hidupkan Imbas Progresif

Jika TV menyokong output imbas progresif, anda boleh menyambungkan Sistem Pawagam Rumah ini dengan TV dengan menggunakan sambungan video komponen. (lihat 'Sambungkan kabel video' > 'Sambungkan kepada bicu video komponen').

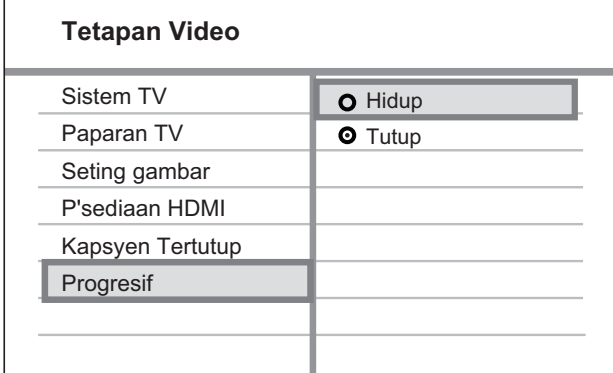

- **1** Hidupkan TV dan pastikan mod imbas progresif TV dinyahaktifkan (lihat manual pengguna TV).
- $2$  Hidupkan TV pada saluran tontonan yang betul bagi Sistem Pawagam Rumah ini..
- 3 Tekan DISC.
- $4$  Tekan  $E$  SETUP.
- $5$  Tekan  $\blacktriangledown$  untuk memilih [Tetapan Video] dalam menu, kemudian tekan  $\blacktriangleright$ .
- **6** Pilih [Progresif] > [Dihidupkan], kemudian tekan OK.
	- » Mesej amaran dipaparkan.
- 7 Untuk meneruskan, pilih **[Ok]** dan tekan OK.
	- » Persediaan progresif telah selesai.

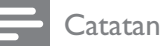

- Jika skrin kosong/herot benyot dipaparkan, tunggu 15 saat bagi pemulihan automatik.
- Jika tiada gambar dipaparkan, matikan mod imbas progresif sebagai berikut: 1) Tekan untuk membuka petak cakera. 2) Tekan  $\blacktriangleleft$ . 3) Tekan AUDIO SYNC.
- $8$  Tekan  $\epsilon$  SETUP untuk keluar daripada menu.
- **9** Anda kini boleh menghidupkan mod imbas progresif pada TV.

#### **Catatan**

• Semasa dimainkan, apabila mod imbas progresif dihidupkan untuk kedua-dua Sistem Pawagam Rumah ini dan TV, gambar herot benyot mungkin dipaparkan. Matikan ciri imbas progresif pada kedua-dua Sistem Pawagam Rumah ini dan TV.

#### Gunakan Pautan Mudah **Philips**

Sistem Pawagam Rumah anda menyokong Pautan Mudah Philips, yang menggunakan piawaian HDMI CEC (Kawalan Elektronik Pengguna). Peranti yang akur Pautan Mudah yang bersambung melalui penyambung HDMI boleh dikawal dengan satu kawalan jauh.

#### **Catatan**

- Philips tidak menjamin 100% kesalingfungsian dengan semua peranti HDMI CEC.
- 1 Hidupkan operasi HDMI CEC pada TV dan lain-lain peranti yang bersambung. Lihat manual TV/peranti untuk mendapatkan butiran.
- 2 Anda kini dapat menikmati kawalan Pautan Mudah Philips yang berikut.

#### EasyLink

Anda boleh mematikan atau menghidupkan semua ciri Pautan Mudah.

#### Mainan satu sentuhan

Apabila anda menyambungkan Sistem Pawagam Rumah anda kepada peranti yang menyokong mainan satu sentuhan, anda boleh mengawal Sistem Pawagam Rumah anda dan peranti dengan satu kawalan jauh. Sebagai contoh, apabila anda menekan Main pada kawalan jauh DVD anda, TV anda beralih secara automatik ke saluran yang betul untuk menunjukkan kandungan DVD. Untuk mendayakan fungsi main Satu sentuhan, cakera video mesti diletakkan dalam petak cakera sebelum operasi.

#### Siap sedia satu sentuhan

Apabila anda menyambungkan Sistem Pawagam Rumah anda kepada peranti yang menyokong siap sedia, anda boleh menggunakan kawalan jauh Sistem Pawagam Rumah anda untuk meletakkan Sistem Pawagam Rumah anda dan semua peranti HDMI yang bersambung dalam mod siap sedia. Anda boleh menjalankan siap sedia satu sentuhan dengan menggunakan kawalan jauh daripada mana-mana peranti HDMI yang bersambung.

#### Kawalan Audio Sistem

Apabila anda menyambungkan Sistem Pawagam Rumah anda kepada peranti yang mematuhi HDMI CEC, Sistem Pawagam Rumah anda boleh beralih secara automatik untuk memainkan audio daripada peranti yang bersambung.

Untuk menggunakan audio satu sentuhan, anda mesti memetakan input audio daripada peranti yang disambungkan kepada Sistem Pawagam Rumah anda.

#### Pemetaan Input Audio

Apabila anda memetakan input audio dengan betul, Sistem Pawagam Rumah ini beralih kepada audio daripada peranti yang dimainkan secara automatik.

#### Petakan input audio ke peranti yang disambungkan

#### Catatan

• Sebelum anda bermula, pastikan output audio HDMI TV dan peranti HDMI yang lain telah disambungkan ke bicu input audio pada Sistem Pawagam Rumah ini.

#### Tetapan<br>
Renci Cak<br>
Kelam Pa<br>
Bahasa O<br>
Penjimat 9<br>
Pemasa T<br>
Siap Sedia<br>
Kod Vod I<br>
Tekan D<br>
Tekan D<br>
Tekan D<br>
Tekan D<br>
Tekan D **O** EasyLink **O** Mainan Satu Sentuhan **O** Bersedia Satu Sentuh **O** Kawalan Audio Sistem P'metaan Inpt Aud **Tetapan Umum** Persediaan EasyLink Kunci Cakera Kelam Paparan Bahasa Osd Penjimat Skrin Pemasa Tidur Siap Sedia Kuasa Rendah Kod Vod DivX(R)

#### 1 Tekan **DISC**.

2 Tekan **E** SFTUP.

- » [Tetapan Umum] dipaparkan.
- $3$  Tekan  $\blacktriangleright$ .
- Pilih [Persediaan EasyLink], kemudian tekan
	- [Mainan Satu Sentuhan] dan [Bersedia Satu Sentuh] dihidupkan secara lalai di dalam kilang.
- 5 Pilih [Kawalan Audio Sistem]  $>$ [Dihidupkan], kemudian tekan OK untuk mula mengimbas peranti.
	- » Sebaik sahaja selesai, menu pemetaan input audio dipaparkan.

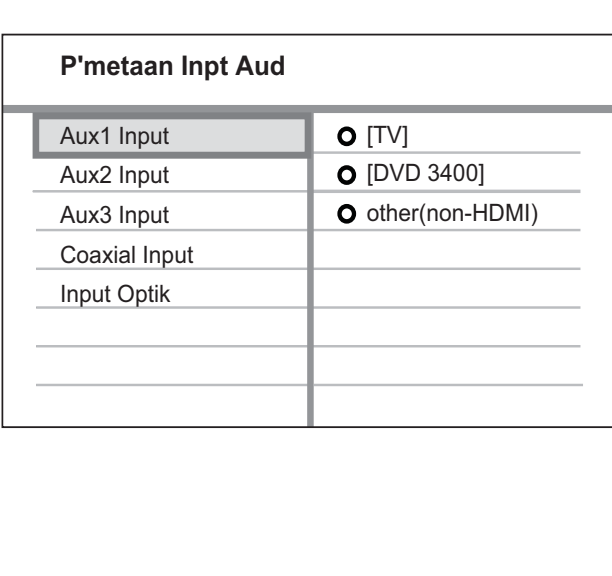

Sambungkan

Sambungkan

- 6 Pilih input audio Sistem Pawagam Rumah ini yang digunakan untuk menyambung ke peranti HDMI lain, kemudian tekan ▶.
	- Sebagai contoh, jika audio TV disambungkan kepada bicu AUX1 pada Sistem Pawagam Rumah ini, pilih [Aux1 Input] dan petakan dengan TV (nama jenama) pada panel sebelah kanan.
- 7 Pilih peranti bersambung yang betul, kemudian tekan OK.
	- » Ulang langkah-langkah 5~7 untuk memetakan peranti lain yang bersambung.
- 8 Tekan **SETUP** untuk keluar daripada menu.

#### Pilih sumber main

#### Pada unit utama

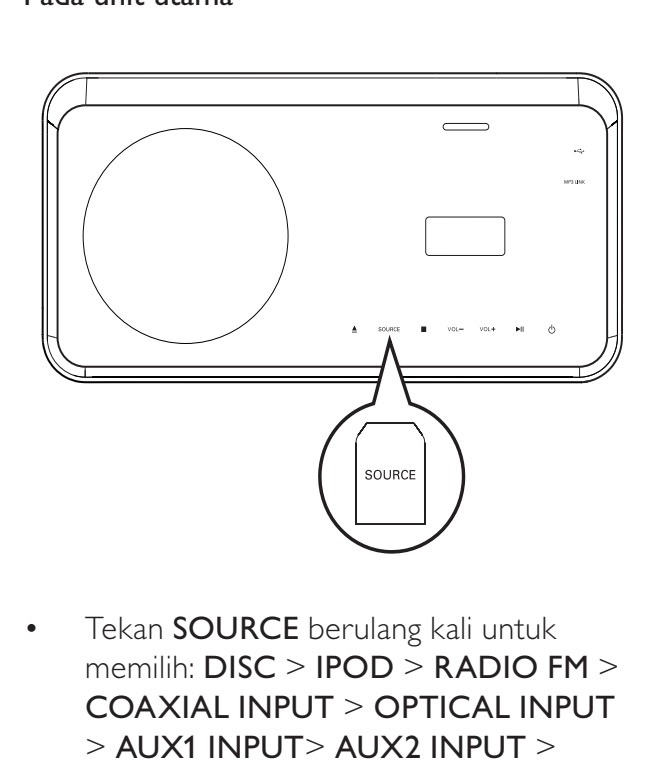

• memilih: DISC > IPOD > RADIO FM > COAXIAL INPUT > OPTICAL INPUT > AUX1 INPUT> AUX2 INPUT > AUX3 INPUT > MP3 LINK > USB > DISC ...

#### Pada kawalan jauh

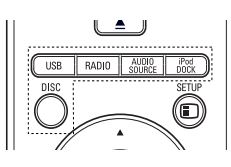

- Tekan **iPod DOCK** untuk beralih ke mod dock.
- Tekan **AUDIO SOURCE** berulang kali untuk beralih ke sumber audio yang disambungkan:

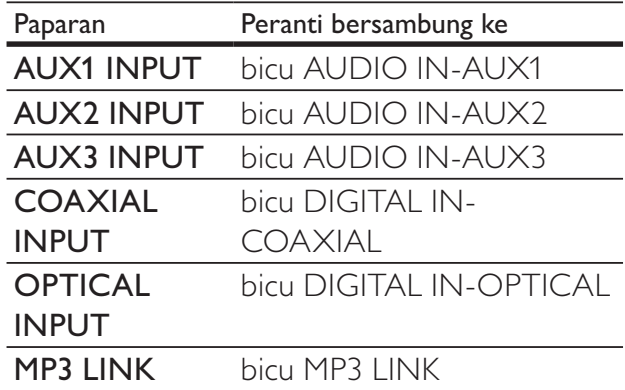

- Tekan RADIO untuk beralih ke jalur FM.
- Tekan USB untuk beralih ke mod USB.
- Tekan **DISC** untuk beralih ke mod cakera.

# 5 Main

#### Mainkan cakera

#### Awas

- Jangan letakkan objek selain daripada cakera ke dalam petak cakera.
- Jangan sentuh kanta optikal cakera di dalam petak cakera.
- $1$  Tekan  $\triangleq$  untuk membuka petak cakera.<br>2 Masukkan cakera dengan labelnya
- Masukkan cakera dengan labelnya menghadap ke atas.
	- Bagi cakera yang bermuka dua, muatkan muka yang hendak dimainkan menghadap ke atas.

 $3$  Tekan  $\triangle$  untuk menutup petak cakera dan memulakan mainan cakera.

- Untuk melihat mainan cakera, hidupkan TV kepada saluran tontonan yang betul bagi Sistem Pawagam Rumah ini.
- Untuk menghentikan mainan cakera, tekan **.**

#### **Catatan**

- Periksa jenis cakera yang disokong (lihat 'Spesifikasi' > 'Media main balik').
- Jika menu entri kata laluan dipaparkan, masukkan kata laluan sebelum anda boleh memainkan cakera yang terkunci atau yang disekat.
- Jika anda menjeda atau menghentikan cakera selama lebih kurang 15 minit, gambar skrin diaktifkan. Untuk menyahaktifkan gambar skrin, tekan DISC.
- Setelah anda menjeda atau menghentikan cakera dan tiada butang ditekan dalam masa 30 minit, Sistem Pawagam Rumah ini akan beralih ke mod siap sedia secara automatik.

#### Mainkan video

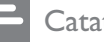

#### **Catatan**

• Untuk cakera video, main balik sentiasa bermula dari tempat ia terakhir dihentikan. Untuk memulakan main balik dari awal, tekan K semasa mesej dipaparkan.

#### Kawal mainan video

- 1 Mainkan tajuk.
- $2$  Gunakan kawalan jauh untuk mengawal tajuk.

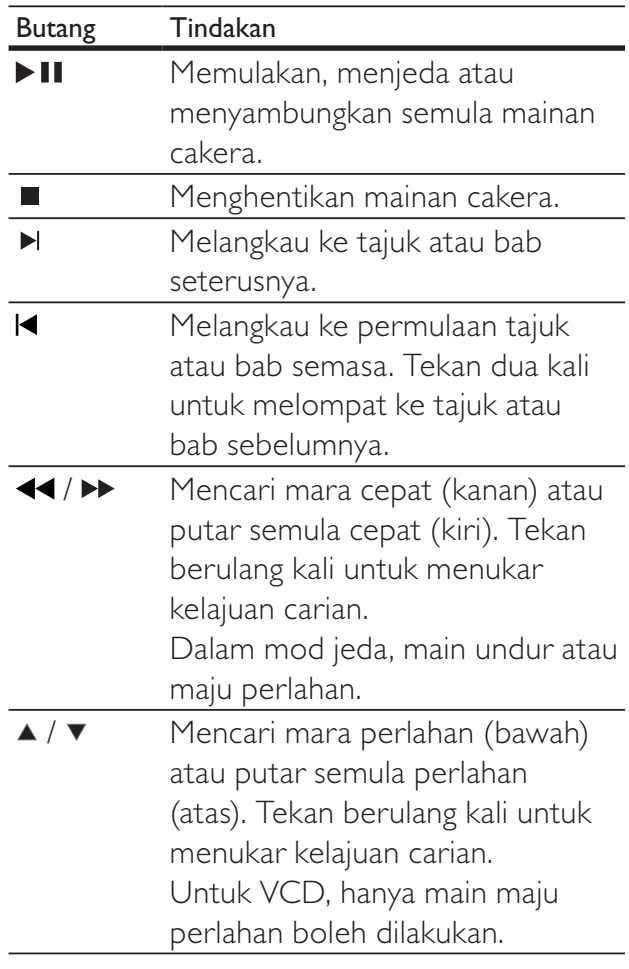

Viain

#### Tukar mainan video

- 1 Mainkan tajuk.<br>2 Gunakan kawa
- 2 Gunakan kawalan jauh untuk menukar mainan video.

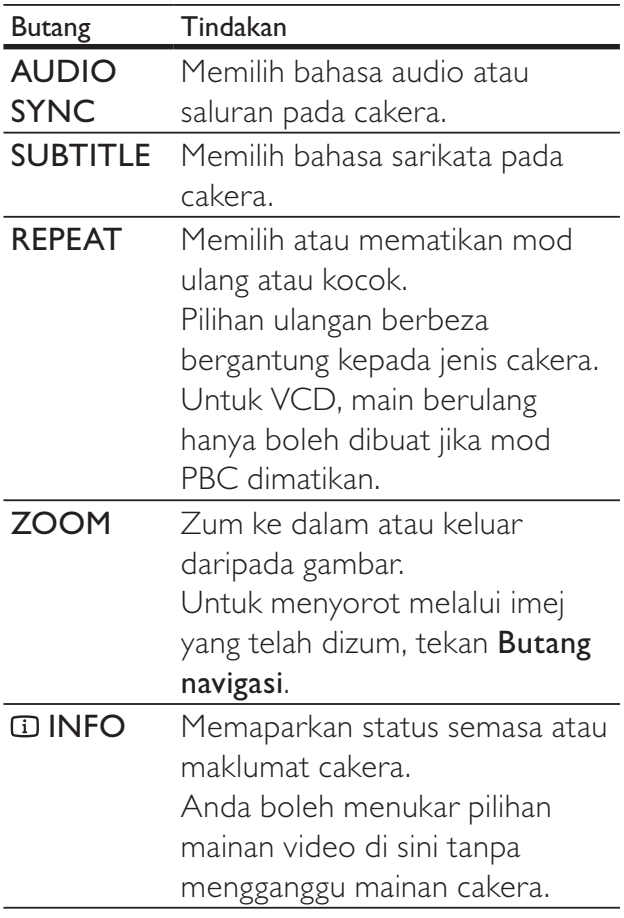

#### Catatan

• Sesetengah operasi mungkin tidak berfungsi dengan sesetengah cakera. Lihat maklumat yang dibekalkan bersama cakera untuk mendapatkan butiran.

#### Akses menu DVD

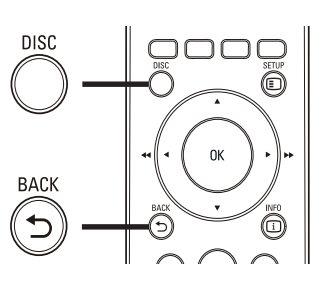

-<br>1 Tek<br>1 Tek **1** Tekan **DISC** untuk emngakses menu utama cakera.

#### 2 Pilih pilihan mainan, kemudian tekan OK.

- Dalam sesetengah menu, tekan Butang angka untuk menginputkan pemilihan anda.
- Untuk kembali ke menu tajuk semasa mainan, tekan **D BACK**.

#### Akses menu VCD

PBC (Kawalan Main Balik) untuk VCD diaktifkan secara lalai di kilang. Apabila anda memuatkan VCD, menu kandungan dipaparkan.

- 1 Tekan  $\blacktriangle\blacktriangledown$  untuk memilih pilihan mainan, kemudian tekan OK untuk memulakan mainan.
	- Jika PBC mati, ia melangkau menu dan mula bermain dari tajuk pertama.
	- Untuk kembali ke menu semasa dimainkan, tekan **D BACK** (hanya boleh dilakukan jika mod PBC dihidupkan).

#### Petua

• Anda boleh menukar tetapan PBC (lihat 'Laraskan tetapan' > 'Keutamaan' > [PBC]).

#### Segerakkan output audio dengan mainan video

Jika mainan video lebih perlahan daripada output audio (bunyi tidak sepadan dengan gambar), anda boleh menundakan output audio supaya sepadan dengan video.

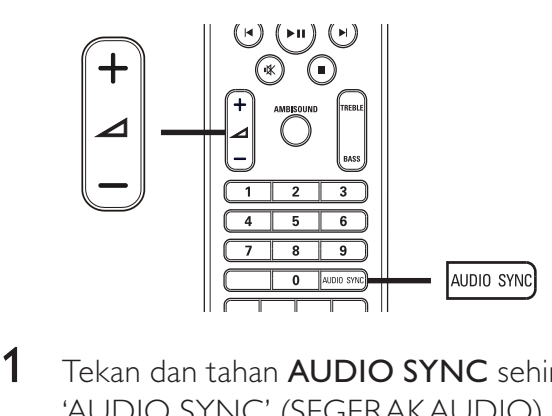

- 1 Tekan dan tahan AUDIO SYNC sehingga 'AUDIO SYNC' (SEGERAK AUDIO) dipaparkan.
- 2 Dalam masa lima saat, tekan  $\triangle$  +/- untuk menetapkan masa tunda untuk output audio.

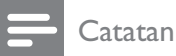

• Jika kawalan kelantangan tidak digunakan dalam masa lima saat, ia akan menyambung semula fungsi kawalan kelantangan biasa.

#### Lihat mainan video daripada sudut kamera yang berlainan

- 1 Semasa dimainkan, tekan dan tahan ANGLE untuk memaparkan pilihan sudut.
- 2 Tekan Butang angka untuk memilih sudut. » Mainkan perubahan kepada sudut yang dipilih.

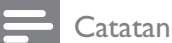

• Diguna pakai hanya pada cakera yang

mengandungi pemandangan berbilang sudut.

#### Langkau pantas mainan ke masa tertentu

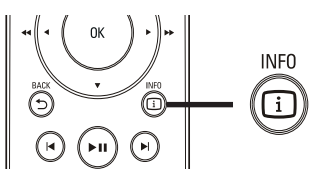

- $rac{1}{\sqrt{2}}$ **1** Semasa mainan, tekan  $\overline{u}$  INFO. » Menu status cakera dipaparkan.
- **2** Tekan  $\blacktriangle\blacktriangledown$  untuk melihat maklumat, kemudian tekan OK.
	- [Masa Tt] (masa tajuk)
	- [Masa Ch] (masa bab)
	- [Masa Cakera] (masa cakera)
	- [Masa Trek] (masa trek)
- 3 Tekan Butang angka untuk memasukkan masa anda hendak melangkau ke, kemudian tekan OK.

#### Catatan

• Pilihan berbeza bergantung kepada jenis cakera.

# Bahasa Melayu Bahasa Melayu Main

#### Mainkan video DivX®

Video DivX adalah format media digital yang mengekalkan kualiti yang tinggi walaupun pada kadar pemampatan yang tinggi. Anda boleh menikmati video DivX pada Sistem Pawagam Rumah disahkan DivX® ini.

- 1 Masukkan cakera atau USB yang mengandungi video DivX.
- 2 Tekan DISC atau USB. » Menu kandungan dipaparkan.
- 3 Pilih tajuk untuk dimainkan, kemudian tekan  $>$ II.
- 4 Gunakan kawalan jauh untuk mengawal tajuk.

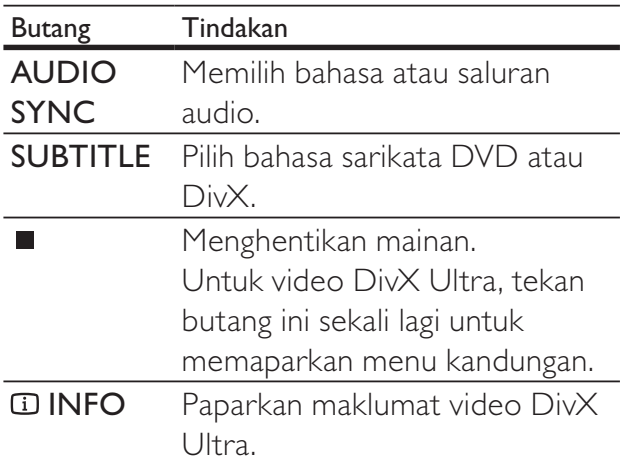

#### Catatan

- Anda hanya boleh memainkan video DivX disewa atau dibeli yang mempunyai kod pendaftaran DivX Sistem Pawagam Rumah ini (lihat 'Laraskan tetapan' > 'Persediaan umum'  $>$  [Kod Vod Div $X(R)$ ]).
- Anda boleh memainkan fail video DivX sehingga 4GB.
- Jika sarikata tidak muncul dengan betul, tukar set aksara (lihat 'Laraskan tetapan' > 'Keutamaan' > [Sarikata DivX]).
- Sistem Pawagam Rumah ini boleh memaparkan sehingga 45 aksara dalam sarikata.

#### Mainkan muzik

#### Kawal mainan trek audio

- 1 Mainkan trek.
- 2 Gunakan kawalan jauh untuk mengawal trek.

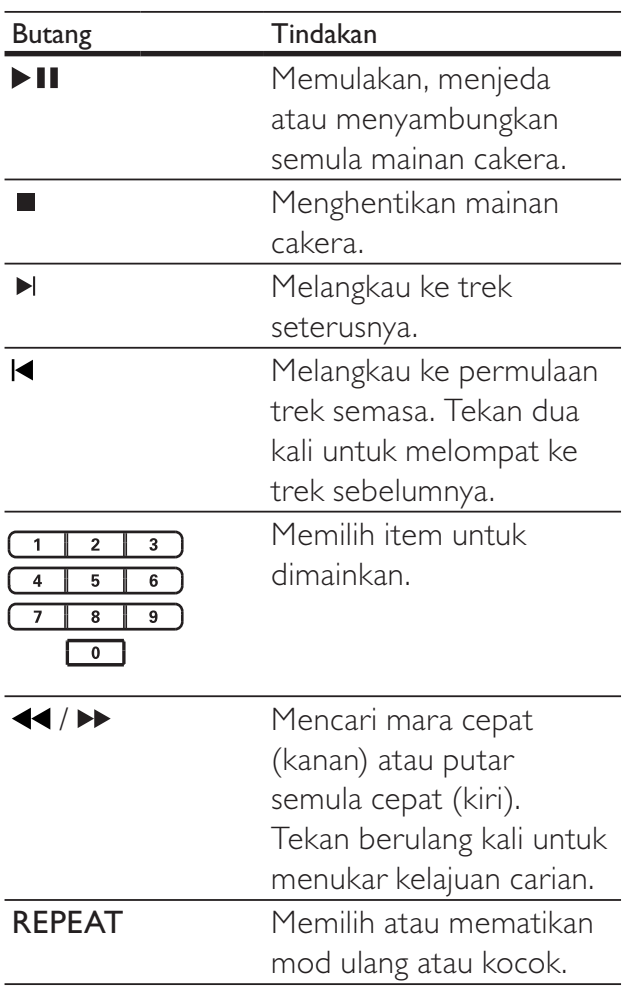

#### Mainkan muzik MP3/WMA

MP3/WMA adalah sejenis fail audio yang sangat dimampatkan (fail dengan lanjutan .mp3 atau .wma).

- 1 Masukkan cakera atau USB yang mengandungi muzik MP3/WMA.
- 2 Tekan DISC atau USB. » Menu kandungan dipaparkan.
- 3 Pilih folder, kemudian tekan OK.
- $4$  Pilih tajuk untuk dimainkan, kemudian tekan  $>$ II.
	- Untuk kembali ke menu utama, tekan  $\rightarrow$  BACK atau tekan  $\blacktriangle$  sehingga folder 'Sebelumnya' dipilih, kemudian tekan OK.

#### Catatan

- Bagi CD yang dirakam dalam berbilang sesi, hanya sesi pertama dimainkan.
- Sistem Pawagam Rumah ini tidak menyokong format audio MP3PRO.
- Jika sebarang aksara khas terdapat di dalam nama trek MP3 (ID3) atau nama album, ia mungkin tidak dipaparkan dengan betul pada skrin kerana aksara ini tidak disokong.
- Sesetengah WMA dilindungi oleh Pengurusan Hak Digital, dan tidak boleh dimainkan pada Sistem Pawagam Rumah ini.
- Folder/fail yang melebihi had Sistem Pawagam Rumah ini yang disokong tidak dipaparkan atau dimainkan.

#### Petua

• Anda boleh memilih paparan kandungan data, melihat folder atau fail (lihat 'Laraskan tetapan' > 'Keutamaan' > [Paparan MP3/JPEG]).

#### Mainkan foto

#### Mainkan foto sebagai pertunjukan slaid

Sistem Pawagam Rumah ini boleh memainkan foto JPEG (fail dengan lanjutan .jpeg atau .jpg).

- 1 Masukkan cakera atau USB yang mengandungi foto JPEG.
- 2 Tekan DISC atau USB.
	- » Pertunjukan slaid bermula (untuk cakera Kodak) atau menu kandungan (untuk cakera JPEG) dipaparkan.
- **3** Pilih folder/album yang anda hendak mainkan.
	- Untuk mempratonton foto dalam folder/album, tekan **IIINFO**.

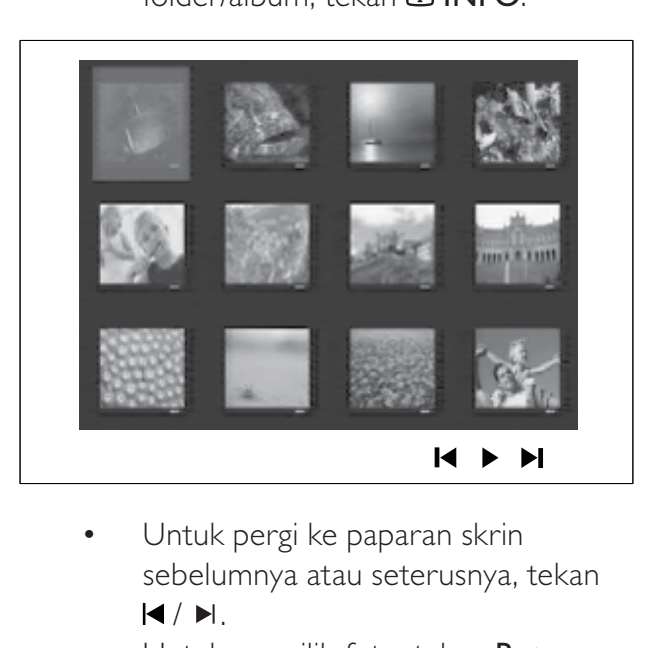

- sebelumnya atau seterusnya, tekan  $\blacktriangleleft$  /  $\blacktriangleright$  .
- Untuk memilih foto, tekan **Butang** navigasi.
- Untuk memaparkan foto yang dipilih sahaja, tekan OK.
- $4$  Tekan  $\blacktriangleright$  II untuk memulakan mainan pertunjukan slaid.
	- Untuk kembali ke menu, tekan  $\blacktriangleright$ BACK.

Main

#### Catatan

- Ia mungkin mengambil masa yang lebih lama untuk memaparkan kandungan cakera pada TV disebabkan bilangan lagu/foto yang besar yang dikumpulkan pada satu cakera.
- Jika foto JPEG tidak dirakam dengan fail jenis 'exif', gambar imej kecil sebenar tidak akan ditunjukkan pada paparan. Ia digantikan dengan gambar imej kecil 'gunung biru'.
- Sistem Pawagam Rumah ini hanya boleh memaparkan gambar kamera digital menurut format JPEG-EXIF, yang biasa digunakan oleh hampir semua kamera digital. Ia tidak boleh memaparkan Motion JPEG dan gambar dalam format selain daripada JPEG, atau klip bunyi yang dikaitkan dengan gambar.
- Folder/fail yang melebihi had Sistem Pawagam Rumah ini yang disokong tidak dipaparkan atau dimainkan.

#### Kawal mainan foto

- 1 Mainkan pertunjukan slaid foto.
- 2 Gunakan kawalan jauh untuk mengawal foto.

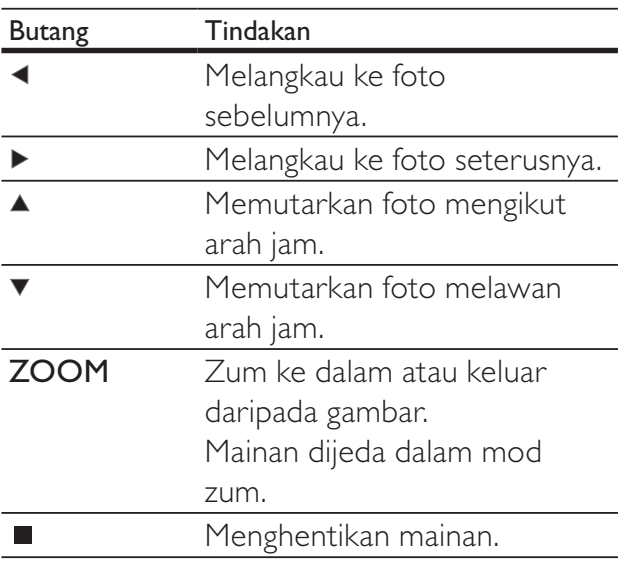

#### Mainkan pertunjukan slaid muzikal

Mainkan fail muzik MP3/WMA dan fail foto JPEG serentak untuk mencipta pertunjukan slaid muzikal. Fail MP3/WMA dan JPEG mesti disimpan pada cakera atau peranti USB yang sama.

- 1 Mainkan muzik MP3/WMA
- 2 Navigasi ke folder/album foto dan tekan OK untuk memulakan mainan pertunjukan slaid.
	- » Pertunjukan slaid bermula dan berterusan sehingga akhir folder atau album foto.
	- » Audio terus bermain sehingga akhir cakera.
	- Untuk menghentikan mainan pertunjukan slaid, tekan ■.
	- Untuk menghentikan mainan muzik, tekan sekali lagi.

#### Main dari peranti USB

Sistem Pawagam Rumah ini memainkan/melihat fail MP3, WMA, WMV, DivX (Ultra) atau JPEG pada peranti USB yang berikut:

- kamera digital yang mematuhi piawaian PTP
- pemacu denyar
- pembaca kad memori
- HDD (sumber kuasa luaran diperlukan)

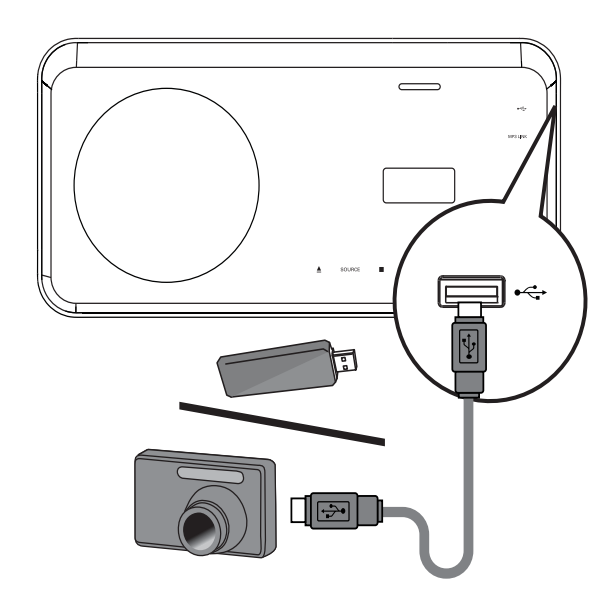

- 1 Sambungkan peranti USB ke bicu (USB).
- 2 Tekan USB.
	- » Menu kandungan dipaparkan.
- 3 Pilih fail untuk dimainkan, kemudian tekan .
	- » Mainan bermula.
		- Untuk menghentikan mainan, tekan atau keluarkan peranti USB.

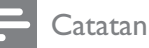

- lika peranti tidak muat ke dalam bicu USB sambungkannya melalui kabel panjangan USB.
- Jika anda menyambungkan berbilang pembaca kad/peranti USB, hanya satu kad/peranti boleh diakses.

#### Main daripada pemain media mudah alih

Hanya sambungkan pemain media mudah alih anda (cth. pemain MP3) ke Sistem Pawagam Rumah ini untuk menikmati kualiti bunyi yang sangat istimewa daripada koleksi muzik anda.

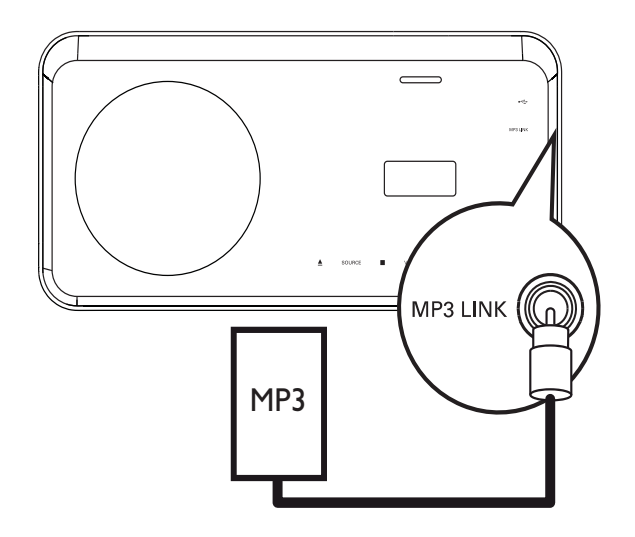

- **1** Sambungkan kabel audio stereo 3.5mm (tidak dibekalkan) daripada bicu MP3 LINK pada Sistem Pawagam Rumah ini ke bicu 'fon kepala' pada pemain media mudah alih.
- 2 Tekan AUDIO SOURCE berulang kali sehingga 'MP3 LINK' dipaparkan.
- 3 Mulakan mainan pada pemain media mudah alih anda.
	- Untuk menghentikan mainan, tekan STOP pada pemain media mudah alih anda.

#### Catatan

- Kawalan main balik hanya boleh dibuat pada pemain media mudah alih.
- Hentikan mainan pada pemain media mudah alih sebelum anda beralih ke media/sumber main yang lain.

#### Main dari iPod

Hanya masukkan dock iPod anda kepada slot iPod DOCK untuk menikmati mainan iPod anda melalui Sistem Pawagam Rumah ini. Senarai rangkaian iPod yang disokong:

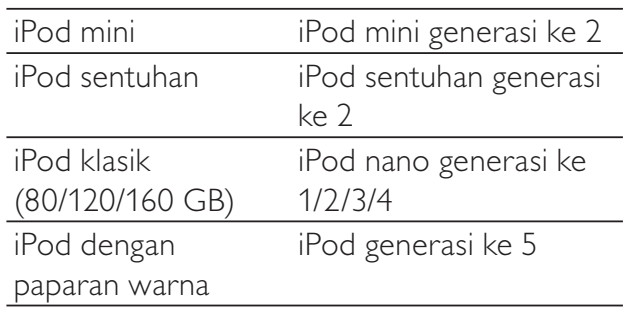

- **Catatan**
- Rujuk kepada laman web Philips untuk mendapatkan kemas kinian terkini mengenai rangkaian iPod yang disokong.

#### Mengawal muzik iPod

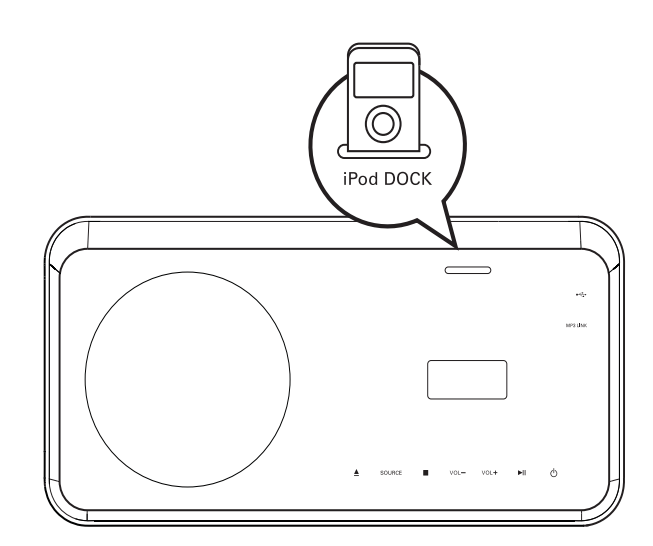

- 1 Masukkan dock iPod anda kepada slot iPod DOCK dan hidupkannya.
- 2 Tekan iPod DOCK.
	- la mungkin mengambil masa yang lebih lama untuk mengesahkan keserasian rangkaian iPod yang tertentu.
- 3 Mulakan main pada iPod anda.<br>4 Gunakan kawalan iauh untuk m
- 4 Gunakan kawalan jauh untuk mengawal mainan muzik.

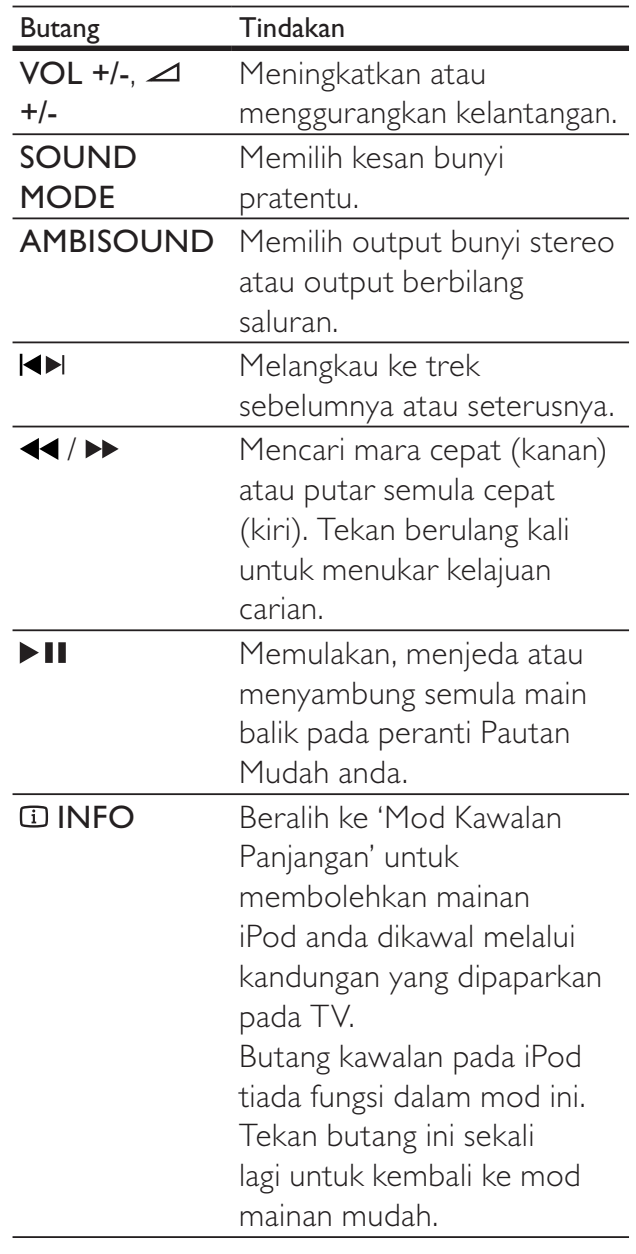

![](_page_32_Picture_15.jpeg)

#### **Catatan**

- Semasa berada dalam mod iPod, bateri iPod anda akan dicas.
- Dalam 'Mod Kawalan Panjangan', mengawal mainan iPod hanya boleh dilakukan melalui paparan skrin pada TV anda dengan menggunakan Butang navigasi pada kawalan jauh.

#### Mainkan dari radio

Periksa sama ada antena FM telah disambungkan ke Sistem Pawagam Rumah ini. Jika tidak, sambungkan antena FM yang dibekalkan kepada bicu FM75  $\Omega$  dan pasangkan hujungnya pada dinding.

![](_page_33_Figure_2.jpeg)

![](_page_33_Picture_3.jpeg)

- Bagi penerimaan stereo FM yang lebih baik, sambungkan antena FM luaran (tidak dibekalkan).
- Letakkan antena sejauh mungkin daripada TV, VCR atau lain-lain sumber penyinaran untuk mengelakkan gangguan.

#### Penalaan kali pertama

Apabila anda mengakses mod radio buat pertama kali, ikut arahan untuk memasang stesen radio.

#### 1 Tekan RADIO.

- » 'AUTO INSTALL ... PRESS PLAY' (PASANG AUTO ... TEKAN MAIN) dipaparkan.
- $\rightarrow$  2 Tekan  $\blacktriangleright$  II.
- » Semua stesen radio yang dikesan disimpan.
- » Sebaik sahaja selesai, ia menala ke stesen radio pertama yang dipratetapkan.
- Untuk menghentikan penalaan automatik, tekan  $\blacksquare$ .

![](_page_33_Picture_14.jpeg)

- Sistem Pawagam Rumah ini boleh menyimpan sehingga maksimum 40 stesen radio.
- Jika pemasangan auto tidak diaktifkan atau kurang daripada 5 stesen radio disimpan, anda akan digesa untuk memasang stesen radio sekali lagi.

#### Dengar radio

- 1 Tekan RADIO.
- Gunakan kawalan jauh untuk mengawal radio.

![](_page_33_Picture_243.jpeg)

![](_page_33_Picture_21.jpeg)

#### Petua

• Tekan AUDIO SYNC untuk menogol antara mod stereo FM dan mono FM.

# Bahasa Melayu

#### Pasang semula semua stesen radio

- 1 Tekan RADIO.
- 2 Tekan dan tahan PROGRAM selama lebih daripada 5 saat.
	- » Semua stesen radio yang disimpan sebelum ini digantikan.

#### **Catatan**

• Periksa sambungan antena radio jika tiada isyarat stereo dikesan atau kurang daripada 5 stesen dikesan semasa pemasangan radio.

#### Cari dan simpan stesen radio secara individu

- 1 Tekan RADIO.
- 2 Tekan  $\blacktriangleleft$  /  $\blacktriangleright$ 
	- » Ia mula mencari sehingga stesen radio dikesan.
- 3 Ulang langkah 2 sehingga anda menala ke stesen radio yang anda hendak simpan.
	- Untuk menala halus frekeunsi radio, tekan  $\triangle$  /  $\blacktriangledown$ .
- 4 Tekan PROGRAM.
	- → Nombor stesen yang dipratetap berkelip.
	- » Jika tiada tindakan dijalankan dalam masa 20 saat setelah langkah di atas, ia keluar daripada mod pratetap.
- $5$  Tekan  $\leq$  / $\blacktriangleright$  (atau Butang angka) untuk memilih nombor pratetap untuk disimpan.
- 6 Tekan PROGRAM untuk mengesahkan.

#### Tukar grid talaan

Di beberapa negara, selang frekuensi antara saluran bersebelahan dalam jalur FM ialah 50 kHz atau 100 kHz.

#### **Catatan**

- Ciri ini hanya digunakan untuk daerah yang tertentu.
- Menukar grid talaan memadamkan semua stesen radio pratetap.
- 1 Tekan RADIO.<br>2 Tekan **B**
- $\frac{2}{3}$  Tekan **.**<br>3 Tekan dar
- Tekan dan tahan > II sehingga 'GRID 9' atau 'GRID 10' dipaparkan.
	- » 'GRID 9' untuk 50 kHz dan 'GRID 10' untuk 100 kHz.

Pasang semula semua stesen radio Bahasa Melayu Pasang semula semua stesen radio

# 6 Laraskan bunyi

#### Kawal kelantangan

- 1 Tekan  $\triangle$  +/- (VOL +/-) untuk menaikkan atau mengurangkan kelantangan.
	- Untuk membisukan, tekan .
	- Untuk memulih kelantangan, tekan sekali lagi atau tekan VOL +.

#### Laraskan Bes/Trebel

![](_page_35_Figure_6.jpeg)

- 1 Tekan TREBLE atau BASS.<br>2 Dalam masa 5 saat tekan
- Dalam masa 5 saat, tekan ⊿ +/- ( VOL +/-) untuk menetapkan tahap nada tinggi (TREBEL) atau rendah (BES).

#### Pilih Ambisound

![](_page_35_Figure_10.jpeg)

1 Tekan AMBISOUND berulang kali untuk memilih output Ambisound terbaik yang paling sesuai untuk video atau muzik yang anda mainkan.

![](_page_35_Picture_293.jpeg)

#### Pilih bunyi pratetap

![](_page_35_Picture_14.jpeg)

1 Tekan SOUND MODE berulang kali untuk memilih kesan bunyi yang paling sesuai untuk video atau muzik yang anda mainkan.

![](_page_35_Picture_294.jpeg)

# araskan bunyi

# 7 Laraskan tetapan

Anda boleh menyesuaikan pelbagai jenis tetapan sebagaimana yang anda gemari. Rujuk kepada arahan berikut untuk menavigasi melalui menu persediaan.

![](_page_36_Picture_294.jpeg)

**Catatan** 

• Jika pilihan persediaan dikelabukan, ia bermakna tetapan tidak boleh ditukar pada keadaan semasa.

#### Persediaan umum

![](_page_36_Picture_295.jpeg)

1 Tekan **E** SETUP.

» [Tetapan Umum] dipaparkan.

- 2 Tekan  $\triangleright$ .<br>3 Buat pilih
	- Buat pilihan, kemudian tekan OK.
- 4 Pilih tetapan, kemudian tekan OK.
	- Untuk kembali ke menu sebelumnya, tekan **D BACK**.
	- Untuk keluar daripada menu, tekan **ED SETUP.**

#### **Catatan**

• Lihat penjelasan mengenai pilihan di atas pada halaman berikut.

#### [Persediaan EasyLink]

Jika Sistem Pawagam Rumah ini disambungkan kepada TV/peranti yang akur HDMI CEC, semua peranti yang bersambung boleh bertindak balas kepada arahan berikut secara serentak:

![](_page_36_Picture_296.jpeg)

![](_page_37_Picture_344.jpeg)

![](_page_37_Picture_1.jpeg)

#### **Catatan**

- Anda mesti menghidupkan operasi HDMI CEC pada TV/peranti anda sebelum anda boleh menikmati kawalan Pautan Mudah. Lihat manual TV/peranti untuk mendapatkan butiran.
- Philips tidak menjamin 100% kesalingfungsian dengan semua peranti yang mematuhi HDMI CEC.

#### [Kunci Cakera]

Tetapkan sekatan mainan untuk cakera tertentu. Sebelum anda bermula, letakkan cakera ke dalam petak cakera (40 cakera maksimum boleh dikunci).

- **[Kunci Cakera]** Menyekat akses kepada cakera semasa. Sebaik sahaja diaktifkan, kata laluan diperlukan untuk membuka kunci dan memainkan cakera.
- **[Buka Kunci]** Memainkan semua cakera.

![](_page_37_Picture_9.jpeg)

• Anda boleh menetapkan atau menukar kata laluan (lihat 'Laraskan ketetapan' > 'Keutamaan<sup>'</sup> > **[Kata Laluan]**).

#### [Kelam Paparan]

Menukar tahap kecerahan panel paparan pada Sistem Pawagam Rumah ini.

- $[100\%]$  Kecerahan biasa.
- [70%] Kecerahan sederhana.
- $[40\%]$  Paparan paling suram.

#### [Bahasa Osd]

Pilih bahasa lalai bagi menu pada skrin.

#### [Penjimat Skrin]

Mati atau hidupkan mod gambar skrin. Membantu melindungi skrin TV daripada mengalami kerosakan disebabkan oleh pendedahan berlebihan kepada imej statik buat tempoh masa yang terlalu lama.

- [Dihidupkan] Menetapkan gambar skrin supaya muncul setelah 15 minit tiada aktiviti (contohnya, dalam mod jeda atau berhenti).
- [Dimatikan] Menyahdayakan mod gambar skrin.

#### [Pemasa Tidur]

Beralih ke siap sedia secara automatik setelah masa dipratetapkan berlalu.

- [15 Min], [30 Min], [45 Min], [60 Min]  $-$ Memilih tempoh mengira detik sebelum Sistem Pawagam Rumah beralih ke siap sedia.
- [Dimatikan] Menyahdayakan mod pemasa tidur.

#### [Siap Sedia Kuasa Rendah]

Mematikan atau menghidupkan mod siap sedia kuasa rendah. Mengurangkan penggunaan kuasa dalam mod siap sedia.

- [Dihidupkan] Menetapkan mod siap sedia kepada kuasa rendah.
- [Dimatikan] Menetapkan mod siap sedia kepada kuasa biasa.

#### [Kod Vod DivX(R)]

Memaparkan kod pendaftaran DivX®.

![](_page_38_Picture_2.jpeg)

• Masukkan kod pendaftaran DivX Sistem Pawagam Rumah ini apabila anda menyewa atau membeli video daripada www.divx. com/vod. Video DivX yang disewa atau dibeli melalui perkhidmatan DivX® VOD (Video Atas Permintaan) boleh dimainkan hanya pada peranti yang didaftarkan.

#### Persediaan audio

![](_page_38_Picture_320.jpeg)

- 1 Tekan **E SETUP**. » [Tetapan Umum] dipaparkan.
- $2$  Tekan  $\blacktriangledown$  untuk memilih [Tetapan Audio], kemudian tekan ▶.
- 3 Buat pilihan, kemudian tekan OK.
- 4 Pilih tetapan, kemudian tekan OK.
	- Untuk kembali ke menu sebelumnya, tekan **D BACK**.
	- Untuk keluar daripada menu, tekan **ED SETUP.**

#### Catatan

• Lihat penjelasan mengenai pilihan di atas pada halaman berikut.

#### [Persediaan Ambisound]

Mengoptimumkan Ambisound berdasarkan persediaan Sistem Pawagam Rumah ini dalam bilik (lihat 'Bermula' > 'Mulakan persediaan Ambisound').

![](_page_38_Picture_321.jpeg)

#### [Audio HDMI]

Memilih tetapan video HDMI apabila anda menyambungkan Sistem Pawagam Rumah ini dengan TV dengan kabel HDMI.

- [Dihidupkan] Membenarkan output audio melalui TV dan sistem pembesar suara. Jika format audio pada cakera tidak disokong, ia akan dicampur turun ke bunyi dua saluran (linear-PCM).
- [Dimatikan] Menyahdayakan output audio daripada TV. Bunyi hanya dioutput melalui sistem pembesar suara.

#### [Mod Malam]

Menjadikan paras bunyi yang kuat lebih perlahan dan paras bunyi yang perlahan lebih kuat supaya anda dapat menonton filem DVD pada kelantangan yang rendah, tanpa mengganggu orang lain.

- [Dihidupkan] Menikmati tontonan senyap pada waktu malam.
- [Dimatikan] Menikmati bunyi surround dengan julat dinamik lengkap.

**Catatan** 

• Berkenaan hanya bagi cakera dikodkan dengan Dolby Digital.

#### Persediaan video

![](_page_39_Picture_266.jpeg)

- 1 Tekan SETUP. » [Tetapan Umum] dipaparkan.
- $2$  Tekan  $\blacktriangledown$  untuk memilih [Tetapan Video], kemudian tekan ▶.
- 3 Buat pilihan, kemudian tekan OK.
- 4 Pilih tetapan, kemudian tekan OK.
	- Untuk kembali ke menu sebelumnya, tekan **D BACK**.
	- Untuk keluar daripada menu, tekan **ED SETUP.**

#### Catatan

• Lihat penjelasan mengenai pilihan di atas pada halaman berikut.

#### [Sistem TV]

Tukar tetapan ini hanya jika video tidak muncul dengan betul. Secara lalai, tetapan ini sepadan dengan tetapan yang paling biasa bagi TV di negara anda.

- [PAL] bagi TV sistem PAL.
- [NTSC] bagi TV sistem NTSC.
- [Multi] bagi TV yang serasi dengan kedua-dua PAL dan NTSC.

#### [Paparan TV]

Memilih salah satu daripada format paparan berikut:

![](_page_39_Figure_17.jpeg)

- [4:3 Pan Scan] Untuk skrin TV 4:3: paparan ketinggian penuh dengan tepi yang dipotong.
- [4:3 Peti Surat] Untuk skrin TV 4:3: paparan skrin lebar dengan bar hitam di bahagian atas dan bawah skrin.
- [16:9 Skrin Lebar] Untuk TV skrin lebar: nisbah paparan 16:9.

#### [Seting gambar]

Memilih set tetapan warna gambar yang telah dipratentukan atau sesuaikan tetapan peribadi.

- **[Piawai]** Tetapan warna asal.
- [Cerah] Tetapan warna terang.
- $[Lemma Tetapan warna panas.$
- **[Peribadi]** Menyesuaikan tetapan warna. Tetapkan tahap kecerahan, kontras, kejelasan/seri warna dan penepuan warna, kemudian tekan OK.

# Laraskan tetapan Bahasa Melayu araskan tetapan

#### [P'sediaan HDMI]

Memilih tetapan video HDMI apabila anda menyambungkan Sistem Pawagam Rumah ini dengan TV dengan menggunakan kabel HDMI.

**[Format Skrin Luas]** – Menentukan format skrin lebar untuk mainan cakera.

![](_page_40_Picture_291.jpeg)

#### **Catatan**

- Tetapan ini hanya tersedia jika anda telah menetapkan tetapan [Paparan TV] pada [16:9 Skrin Lebar].
- [Video HDMI] Memilih resolusi output video HDMI yang serasi dengan kemampuan paparan TV anda.

![](_page_40_Picture_292.jpeg)

![](_page_40_Picture_10.jpeg)

**Catatan** 

• Jika tetapan tidak serasi dengan TV anda, skrin kosong akan muncul. Tunggu selama 15 saat untuk pemulihan automatik atau tekan HDMI berulang kali sehingga gambar muncul.

#### [Tutup Kapsyen]

Mati atau hidupkan kapsyen paparan.

- [Dihidupkan] Menunjukkan kesan bunyi dalam sarikata. Diguna pakai hanya pada cakera yang mempunyai maklumat Kapsyen Tertutup yang dibekalkan dan TV menyokong ciri ini.
- [Dimatikan] Menyahdayakan kapsyen tertutup.

#### [Progresif]

lika TV menyokong output imbas progresif, anda boleh menghidupkan mod imbas progresif untuk meningkatkan kualiti gambar. Sambungan video melalui Video Komponen diperlukan.

- [Dihidupkan] Menghidupkan mod imbas progresif.
- [Dimatikan] Menyahdayakan mod imbas progresif.

#### Petua

• Terdapat huraian lebih terperinci tersedia (lihat 'Bermula' > 'Hidupkan Imbas Progresif').

#### Keutamaan

#### atatan

• Hentikan mainan cakera sebelum anda boleh mengakses [Keutamaan].

![](_page_41_Picture_333.jpeg)

#### $1$  Tekan  $\epsilon$  SFTUP

- » [Tetapan Umum] dipaparkan.
- $2$  Tekan  $\blacktriangledown$  untuk memilih [Keutamaan], kemudian tekan  $\blacktriangleright$ .
- 3 Buat pilihan, kemudian tekan OK.
- 4 Pilih tetapan, kemudian tekan OK.
	- Untuk kembali ke menu sebelumnya, tekan **D BACK**.
	- Untuk keluar daripada menu, tekan **ED SETUP.**

#### Catatan

• Lihat penjelasan mengenai pilihan di atas pada halaman berikut.

#### [Audio]

Memilih bahasa audio lalai untuk mainan cakera.

#### [Sari Kata]

Memilih bahasa sarikata lalai untuk mainan cakera.

#### [Menu Cakera]

Memilih bahasa untuk menu cakera.

![](_page_41_Picture_20.jpeg)

- Jika bahasa yang telah anda tetapkan tidak tersedia pada cakera, cakera menggunakan bahasa lalainya sendiri.
- Untuk sesetengah cakera, bahasa sarikata/ audio hanya boleh ditukar daripada menu cakera.
- Untuk memilih bahasa yang tidak disenaraikan di dalam menu, pilih [Lain]. Kemudian semak senarai Kod Bahasa di belakang manual pengguna ini dan masukkan kod bahasa 4 digitnya masing-masing.

#### [Ibubapa]

Hadkan akses kepada cakera yang tidak sesuai untuk anak-anak anda. Cakera jenis ini mesti dirakam bersama pengadaran.

#### 1) Tekan OK.

2) Pilih tahap pengadaran, kemudian tekan OK.

Tekan Butang angka untuk memasukkan kata laluan.

![](_page_41_Picture_29.jpeg)

#### **Catatan**

- Cakera yang nilai pengadarannya melebihi tahap yang anda tetapkan dalam [Ibubapa] memerlukan kata laluan untuk dimainkan.
- Pengadaran adalah bergantung kepada negara. Untuk membolehkan semua cakera dimainkan, pilih '8'.
- Sesetengah cakera mempunyai kadar yang tercetak padanya tetapi tidak dirakam bersama kadar. Fungsi ini tidak memberi kesan pada cakera sedemikian.

![](_page_41_Picture_34.jpeg)

#### Petua

• Anda boleh menetapkan atau menukar kata laluan (lihat 'Keutamaan' > [Kata Laluan]).

# Bahasa Melayu Laraskan tetapan Bahasa Melayu araskan tetapan

#### [PBC]

Memati atau menghidupkan menu kandungan VCD/SVCD dengan ciri PBC (kawalan main balik).

- [Dihidupkan] Memaparkan menu indeks apabila anda memuatkan cakera untuk dimainkan.
- [Dimatikan] Melangkau menu dan memulakan mainan daripada tajuk pertama.

#### [Paparan MP3/JPEG]

Memilih untuk memaparkan folder atau memaparkan semua fail.

- [Lihat Folder] Memaparkan folder fail MP3/WMA.
- [Lihat Fail] Memaparkan semua fail.

#### **[Kata Laluan]**

Menetapkan atau menukar kata laluan untuk cakera yang terkunci dan memainkan DVD yang disekat.

![](_page_42_Picture_300.jpeg)

1) Tekan Butang angka untuk memasukkan '136900' atau kata laluan terakhir ditetapkan dalam medan [Kata Laluan Lama] .

2) Masukkan kata laluan baru dalam medan [Kata Laluan Baru] .

3) Masukkan kata laluan baru sekali lagi dalam medan [Sahkan Kata laluan] .

Tekan OK untuk keluar daripada menu.

![](_page_42_Picture_16.jpeg)

• Jika anda terlupa kata laluan, masukkan '136900' sebelum anda menetapkan kata laluan baru.

#### [Sarikata DivX]

Pilih set aksara yang menyokong sarikata DivX.

![](_page_42_Picture_301.jpeg)

#### **Catatan**

• Pastikan fail sarikata mempunyai nama fail yang sama seperti fail filem. Jika, contohnya, nama fail filem ialah 'Movie.avi', maka anda perlu menamakan fail teks sebagai 'Movie.sub' atau 'Movie.srt'.

#### [Maklumat versi]

Memaparkan versi perisian Sistem Teater Rumah ini.

![](_page_42_Picture_25.jpeg)

#### Petua

• Maklumat ini diperlukan apabila anda hendak tahu sama ada versi perisian yang terbaru tersedia di tapak web Philips yang anda mungkin hendak muat turun dan pasang pada Sistem Teater Rumah ini.

#### [Sedia Ada]

Menetapkan semula tetapan Sistem Pawagam Rumah ini pada tetapan lalai kilang, kecuali tetapan [Kunci Cakera], [Kata Laluan] dan [Ibubapa].

## 8 Maklumat Tambahan

#### Kemas kinikan perisian

Untuk memeriksa kemas kinian baru, bandingkan versi perisian semasa Sistem Pawagam Rumah anda dengan versi perisian yang terkini (jika tersedia) di tapak web Philips.

![](_page_43_Picture_250.jpeg)

- 1 Tekan **E SETUP**.
- 2 Pilih [Keutamaan]  $>$  [Maklumat versi], kemudian tekan OK.
- **3** Tulis nombor versi, kemudian tekan  $\blacksquare$ SETUP untuk keluar daripada menu.
- 4 Pergi ke www.philips.com/support untuk memeriksa versi perisian terkini yang tersedia untuk Sistem Pawagam Rumah ini.
- $5$  Jika versi perisian terkini terkini lebih tinggi daripada versi perisian Sistem Pawagam Rumah ini, muat turunnya dan simpan pada CD-R atau pemacu denyar USB.
- 6 Masukkan CD-R atau pemacu denyar USB pada Sistem Pawagam Rumah ini.
- 7 Tekan DISC atau USB, kemudian ikut arahan pada TV untuk mengesahkan operasi kemas kinian.
	- » Sebaik sahaja kemas kinian perisian selesai, Sistem Pawagam Rumah ini dimatikan kepada siap sedia secara automatik.

#### **Catatan**

- Jangan keluarkan CD-R atau USB semasa kemas kinian perisian sedang dijalankan.
- 8 Putuskan sambungan kord kuasa selama beberapa saat dan sambungkannya semula untuk but semula sistem.

#### Penjagaan

![](_page_43_Picture_16.jpeg)

#### Awas

• Jangan gunakan pelarut seperti benzena, pencair, pembersih komersil atau semburan anti statik yang dimaksudkan untuk cakera.

#### Bersihkan cakera

Lap cakera dengan kain pembersih mikrogentian dari tengah ke tepi, menggunakan pergerakan lurus.

#### Bersihkan skrin unit utama

Lap permukaan skrin dengan kain pembersih mikrogentian.

Spesifikasi

# 9 Spesifikasi

#### **Catatan**

• Spesifikasi dan reka bentuk tertakluk kepada perubahan tanpa notis

#### Media main balik

• DVD-Video, DVD+R/+RW, DVD-R/- RW, DVD+R DL, CD-R/CD-RW, CD Audio, CD/SVCD Video, CD Gambar, MP3-CD, WMA-CD, DivX-CD, pemacu denyar USB

#### Amplifier

- Jumlah kuasa output: 600 W RMS
- Respons frekuensi:  $30$  Hz  $\sim$  20 kHz / ±3dB
- Nisbah isyarat-hingar: > 65 dB (CCIR)
- Kepekaan input:
	- AUX1/2/3: 250 mV
	- MP3 LINK: 100 mV

#### Cakera

- Jenis Laser: Semikonductor
- Garis pusat cakera: 12cm / 8cm
- Penyahkodan video: MPEG1/ MPEG2 / DivX / DivX Ultra
- Video DAC: 12 bit, 108 MHz
- Sistem isyarat: PAL / NTSC
- Video S/N: 56 dB
- Audio DAC: 24 bit / 96 kHz
- Respons frekuensi:
	- 4 Hz 20 kHz (44.1 kHz)
	- $4$  Hz 22 kHz (48 kHz)
	- 4 Hz 44 kHz (96 kHz)
- PCM: IEC 60958
- Dolby Digital: IEC 60958, IEC 61937
- DTS: IEC 60958, IEC 61937

#### Radio

- Julat talaan: FM 87.5-108 MHz (50/100 kHz)
- Kepekaan senyapan 26 dB: FM 22 dBf
- Nisbah penolakan IF: FM 60 dB
- Nisbah isyarat-hingar: FM 60 dB
- Herotan harmonik: FM 3%
- Respons frekuensi: FM 180 Hz~10 kHz / ±6dB
- Pemisahan stereo: FM 26 dB (1 kHz)
- Ambang Stereo: FM 29 dB

#### USB

- Keserasian: USB Kelajuan tinggi (2.0)
- Sokongan kelas: UMS (Kelas Penyimpanan Massa USB)
- Sistem fail: FAT12, FAT16, FAT32

#### Unit Utama

- Dimensi (LxTxK): 419 x 48 x 214 (mm)
- Berat: 1.7 kg

#### Pembesar suara Ambisound

- Sistem: satelit julat penuh
- Impedans pembesar suara: 8 ohm/saluran
- Pemacu pembesar suara: 2.5" julat penuh/ saluran
- Respons frekuensi:120 Hz 20 kHz
	- Dimensi (LxTxK): 335.5 x 113 x 128.5 (mm)
	- Berat: 1.72kg/satu

#### Kuasa (Subwufer)

- Bekalan kuasa: 110-127 V / 220-240 V;~50-60 Hz switchable
- Penggunaan kuasa: 150 W
- Penggunaan kuasa siap sedia:
	- $\bullet$  Biasa: < 3 W
	- Kuasa Rendah: < 0.3 W
- Sistem: Sistem Refleks Bes
- Impedans: 4 ohm
	- Pemacu pembesar suara: 165 mm (6.5") wufer
- Respons frekuensi: 30 Hz ~ 120 Hz
	- Dimensis (LxTxD):  $295 \times 440 \times 295$ (mm)
	- Berat: 10 kg

#### Spesifikasi laser

- Jenis: Semikonductor laser GaAIAs (CD)
- Panjang gelombang: 645 660 nm (DVD), 770 - 800 nm (CD)
- Kuasa output: 6 mW (DVD), 7 mW (VCD/CD)
- Kecapahan alur: 60 darjah.

# Menyelesaikan masalah Bahasa Melayu Menyelesaikan masalah

# 10 Menyelesaikan masalah

#### Amaran

• Risiko kejutan elektrik. Jangan keluarkan sarung produk ini.

Supaya jaminan tetap sah, jangan cuba baiki sistem ini sendiri.

Jika anda menghadapi masalah semasa menggunakan produk ini, periksa perkaraperkara berikut sebelum meminta bantuan servis. Jika masalah tetap tidak dapat diselesaikan, daftarkan produk anda dan dapatkan sokongan di www.philips.com/welcome.

Jika anda menghubungi Philips, anda akan diminta untuk memberikan model dan nombor siri Sistem Pawagam Rumah anda. Nombor model dan nombor siri terletak pada bahagian belakang atau bawah Sistem Pawagam Rumah anda. Tulis nombor tersebut di sini: No. Model \_\_\_\_\_\_\_\_\_\_\_\_\_\_\_\_\_\_\_\_\_\_\_\_\_\_ No. Siri \_\_\_\_\_\_\_\_\_\_\_\_\_\_\_\_\_\_\_\_\_\_\_\_\_\_\_\_\_

#### Unit utama

#### Butang pada Sistem Pawagam Rumah ini tidak berfungsi.

• Putuskan sambungan Sistem Pawagam Rumah ini daripada alur keluar kuasa selama beberapa minit, kemudian sambung semula.

#### Gambar

#### Tiada gambar.

- Lihat manual TV untuk pemilihan saluran input video yang betul. Tukar saluran TV hingga anda melihat skrin DVD.
- Tekan DISC.
- lika anda telah menukar tetapan **[Paparan** TV] , beralih kembali ke mod lalai: 1) Tekan  $\triangle$  untuk membuka petak cakera. 2) Tekan < 3) Tekan SUBTITLE.

#### Tiada gambar pada sambungan HDMI.

- Periksa sama ada kabel HDMI rosak. Gantikan kabel HDMI yang baru.
- Jika ini terjadi apabila anda menukarkan resolusi video HDMI, tekan HDMI berulang kali sehingga gambar muncul.

#### Bunyi

#### Tiada bunyi.

• Pastikan kabel audio disambungkan dan tekan sumber input yang betul (contohnya, AUDIO SOURCE, USB) untuk memilih peranti yang anda hendak mainkan.

#### Tiada bunyi pada sambungan HDMI.

- Bunyi tidak boleh dihantar melalui sambungan HDMI jika peranti yang bersambung tidak akur HDCP atau hanya serasi DVI. Buat sambungan audio analog atau digital.
- Pastikan tetapan [Audio HDMI] dihidupkan.

#### Tiada bunyi daripada program TV.

• Sambungkan kabel audio daripada input AUDIO pada Sistem Pawagam Rumah ini ke output AUDIO pada TV anda. Kemudian tekan AUDIO SOURCE berulang kali untuk memilih sumber input audio yang sepadan.

#### Main

#### Fail video DivX tidak boleh dimainkan.

- Pastikan bahawa fail DivX dikodkan menurut 'Profil Teater Rumah' dengan pengekod DivX.
- Pastikan fail video DivX lengkap.

#### Nisbah aspek skrin tidak sejajar dengan tetapan paparan TV.

• Nisbah aspek telah ditetapkan pada cakera.

#### Sarikata DivX tidak dipaparkan dengan betul.

- Pastikan nama fail sarikata sama dengan nama fail filem.
- Pilih set aksara yang betul: 1) Tekan <sup>■</sup> SETUP. 2) Pilih [Keutamaan], kemudian tekan ▶. 3) Pilih [Sarikata DivX], kemudian tekan OK. 4) Pilih set aksara yang menyokong sarikata.

#### Kandungan pemacu denyar USB tidak boleh dibaca.

- Format pemacu denyar USB tidak serasi dengan Sistem Teater Rumah ini.
- Pemacu diformatkan dengan sistem fail yang berlainan yang tidak disokong oleh unit ini (cth. NTFS).
- Saiz maksimum memori yang disokong ialah 160GB.

Kandungan video (filem, foto, klip video, dll) dalam iPod tidak dipaparkan dalam mod Kawalan Panjangan.

• Penyemakan imbas video tidak disokong dalam mod Kawalan Panjangan, anda hanya boleh menyemak imbas kandungan video pada iPod itu sendiri.

Glosari

# 11 Glosari

#### D

#### DivX Video-Atas-Permintaan

Peranti DivX Certified ® inib mesti didaftarkan supaya kandungan DivX Videoatas-Permintaan (VOD) dapat dimainkan. Untuk menjana kod pendaftaran, cari bahagian DivX VOD dalam menu persediaan peranti anda. Pergi ke vod.divx.com dengan kod ini untuk melengkapkan proses pendaftaran dan untuk mendapatkan maklumat lanjut mengenai video DivX.

#### Dolby Digital

Sistem bunyi keliling yang dibangunkan oleh Dolby Laboratories yang mengandungi sehingga enam saluran audio digital (bahagian depan kiri dan kanan, keliling kiri dan kanan, tengah dan subwoofer.)

#### **DTS**

Digital Theatre Systems. Sistem bunyi keliling untuk menyediakan 5.1 saluran audio digital berasingan dalam produk elektronik pelanggan dan kandungan perisian. Ia tidak dibangunkan oleh Dolby Digital.

### H

#### **HDCP**

Perlindungan Kandungan Digital Lebar Jalur Tinggi (HDCP). Ini adalah spesifikasi yang memberikan penghantaran selamat kandungan digital antara peranti yang berlainan (untuk mengelakkan hak cipta yang tidak diizinkan.)

#### HDMI

Antara Muka Multimedia Definisi Tinggi (HDMI) adalah antara muka digital kelajuan tinggi yang boleh memindahkan video definisi tinggi dan audio berbilang saluran digital yang tidak dimampatkan. Ia menghantar gambar berkualiti tinggi serta kualiti bunyi yang bebas daripada hingar. HDMI adalah sesuai-mundur sepenuhnya dengan DVI.

Seperti yang dikehendaki oleh standard HDMI, menyambung ke HDMI atau produk DVI tanpa HDCP (Perlindungan Kandungan Digital Band lebar Tinggi) tidak akan menghasilkan output Video atau Audio.

#### Imbas progresif

Imbas progresif memaparkan dua kali bilangan bingkai setiap saat daripada dalam sistem TV biasa. Ia menawarkan resolusi dan kualiti gambar yang lebih tinggi.

#### J JPEG

I

Format gambar pegun digital yang sangat lazim. Sistem pemampatan data gambar pegun yang dicadangkan oleh Joint Photographic Expert Group, yang mencirikan pengurang kecil dalam kualiti imej berbanding dengan nisbah pemampatannya yang tinggi. Fail dikenali mengikut sambungan failnya '.jpg' atau '.jpeg.'

### M

#### MP3

Format fail dengan sistem mampat data bunyi. MP3 adalah singkatan bagi Motion Picture Experts Group 1 (atau MPEG-1) Audio Layer 3. Dengan menggunakan format MP3, satu CD-R atau CD-RW boleh mengandungi kirakira 10 kali data berbanding CD biasa.

#### MPEG

Motion Picture Experts Group. Satu koleksi sistem pemampatan untuk audio dan video digital.

#### N

#### Nisbah aspek

Nisbah aspek merujuk kepada nisbah panjang ke tinggi skrin TV. Nisbah TV yang standard ialah 4:3, manakala nisbah TV definisi tinggi atau lebar ialah 16:9. Peti surat membolehkan anda menikmati gambar dengan perspektif yang lebih luas pada skrin standard 4:3.

#### P

#### PBC

Kawalan Main Balik. Sistem di mana anda boleh menavigasi melalui CD Video/Super VCD dengan menu pada skrin yang dirakamkan pada cakera. Anda boleh menikmati main semula yang interaktif serta membuat carian.

#### **PCM**

Modulasi Kod Denyut. Sistem pengekodan audio digital.

#### V

#### Video DivX

DivX® adalah format video digital yang dicipta oleh DivX, Inc. Ini adalah peranti Disahkan DivX rasmi yang memainkan video DivX. Lawati www.divx.com untuk mendapatkan maklumat lanjut dan alat perisian untuk menukar fail anda menjadi video DivX.

#### WMA

Windows Media™ Audio. Merujuk kepada teknologi mampat audio yang telah dibangunkan oleh Microsoft Corporation. Data WMA boleh dikodkan dengan menggunakan pemain Windows Media versi 9 atau pemain Windows Media untuk Windows XP. Fail dikenali oleh tambahan fail '.wma.' nya.